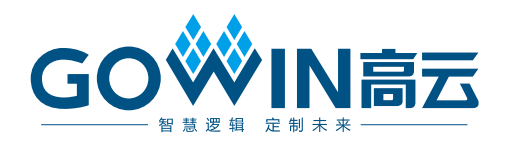

# Gowin 2.5G Serial Ethernet IP

# 用户指南

**IPUG1172-1.0, 2023/10/20**

# 版权所有 **© 2023** 广东高云半导体科技股份有限公司

GOWIN高云, W. Gowin以及高云均为广东高云半导体科技股份有限公司注册商标, 本手 册中提到的其他任何商标,其所有权利属其拥有者所有。未经本公司书面许可,任何单位和 个人都不得擅自摘抄、复制、翻译本文档内容的部分或全部,并不得以任何形式传播。

## 免责声明

本文档并未授予任何知识产权的许可,并未以明示或暗示,或以禁止反言或其它方式授予任 何知识产权许可。除高云半导体在其产品的销售条款和条件中声明的责任之外,高云半导体 概不承担任何法律或非法律责任。高云半导体对高云半导体产品的销售和/或使用不作任何 明示或暗示的担保,包括对产品的特定用途适用性、适销性或对任何专利权、版权或其它知 识产权的侵权责任等,均不作担保。高云半导体对文档中包含的文字、图片及其它内容的准 确性和完整性不承担任何法律或非法律责任,高云半导体保留修改文档中任何内容的权利, 恕不另行通知。高云半导体不承诺对这些文档进行适时的更新。

# 版本信息

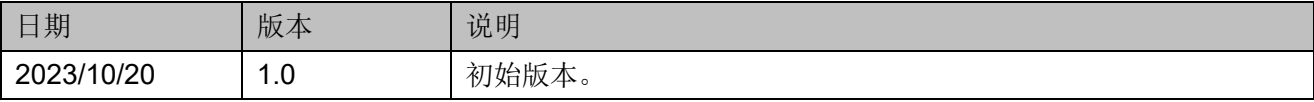

# <span id="page-3-0"></span>目录

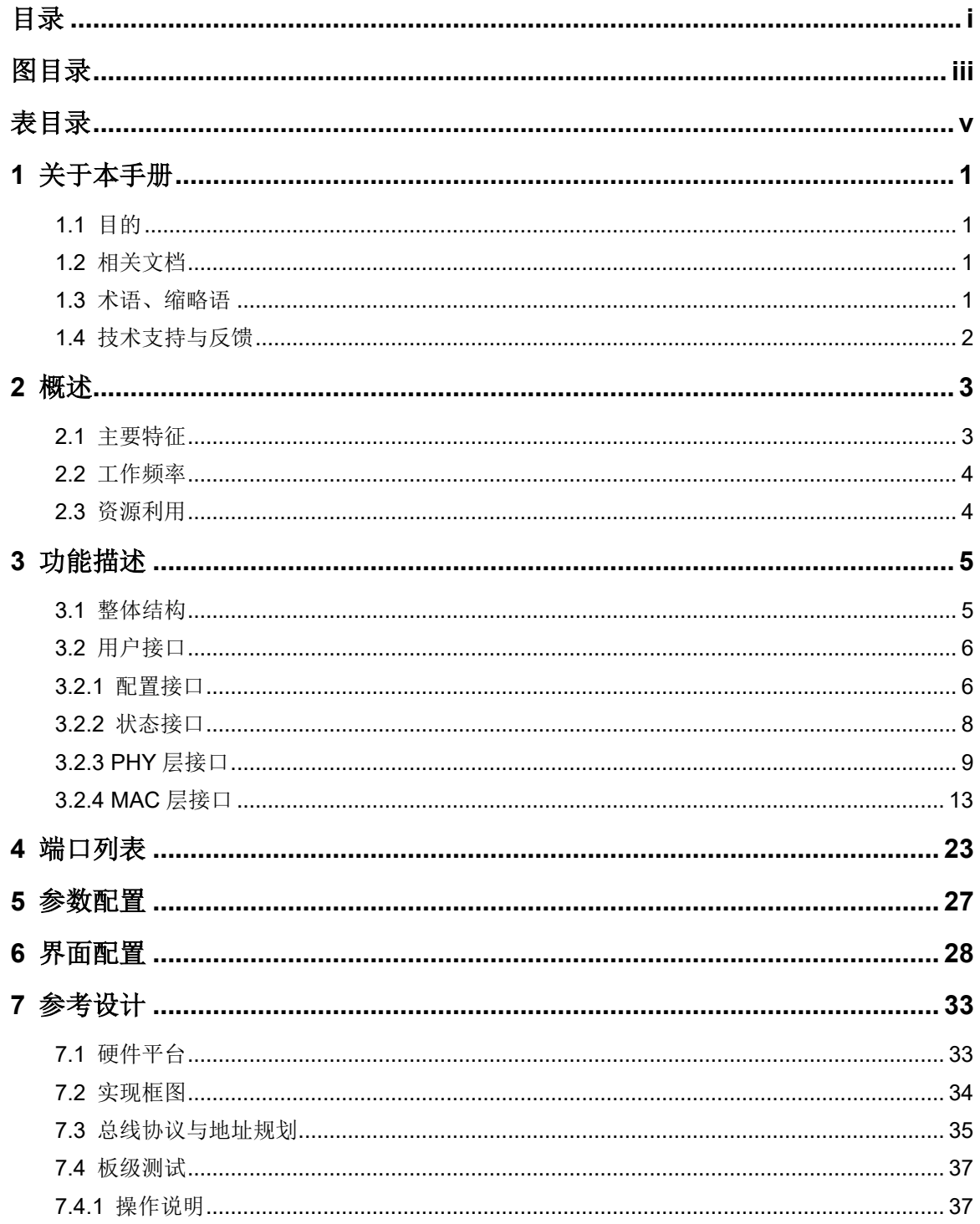

 $\perp$ 

图目录

# <span id="page-5-0"></span>图目录

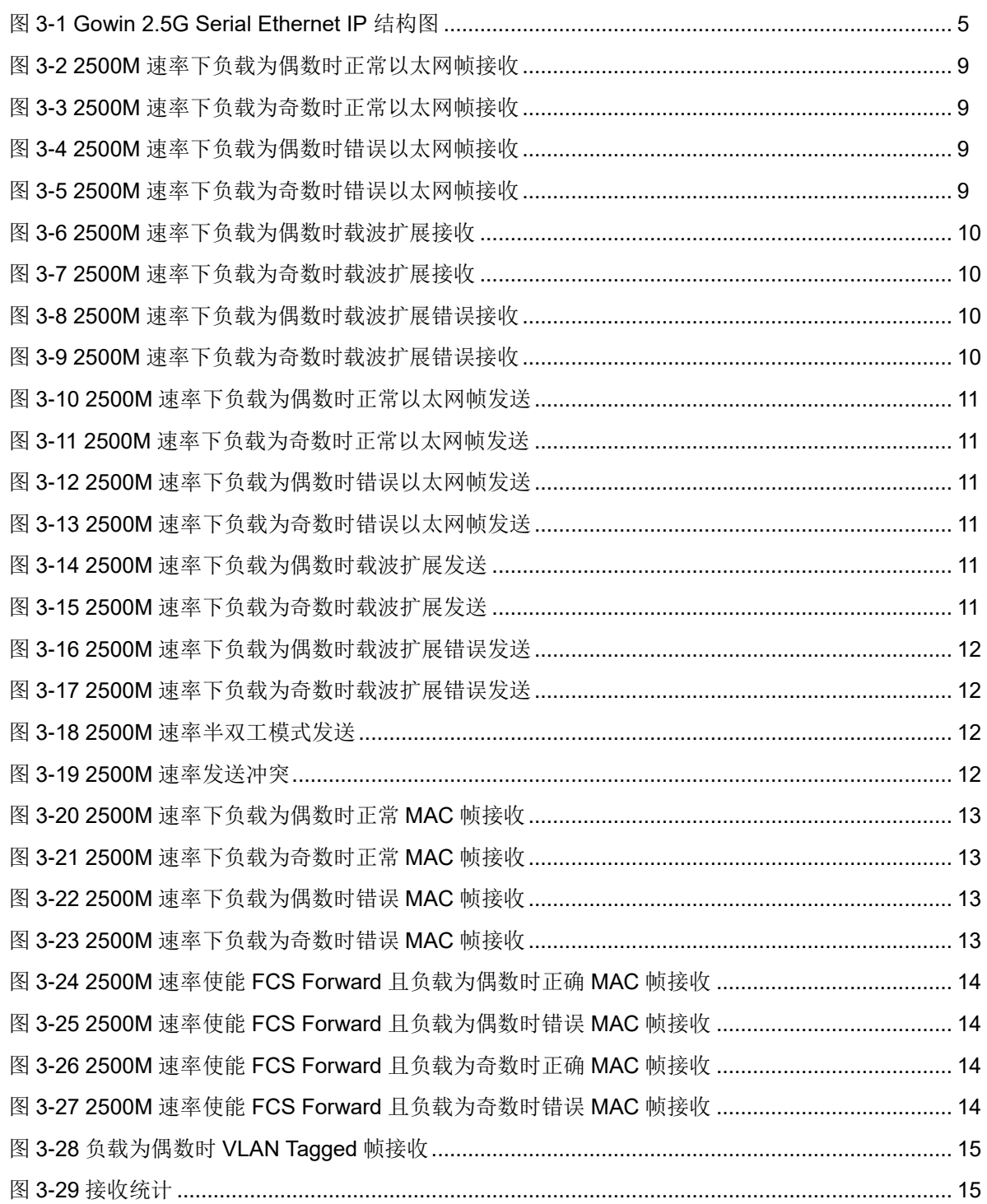

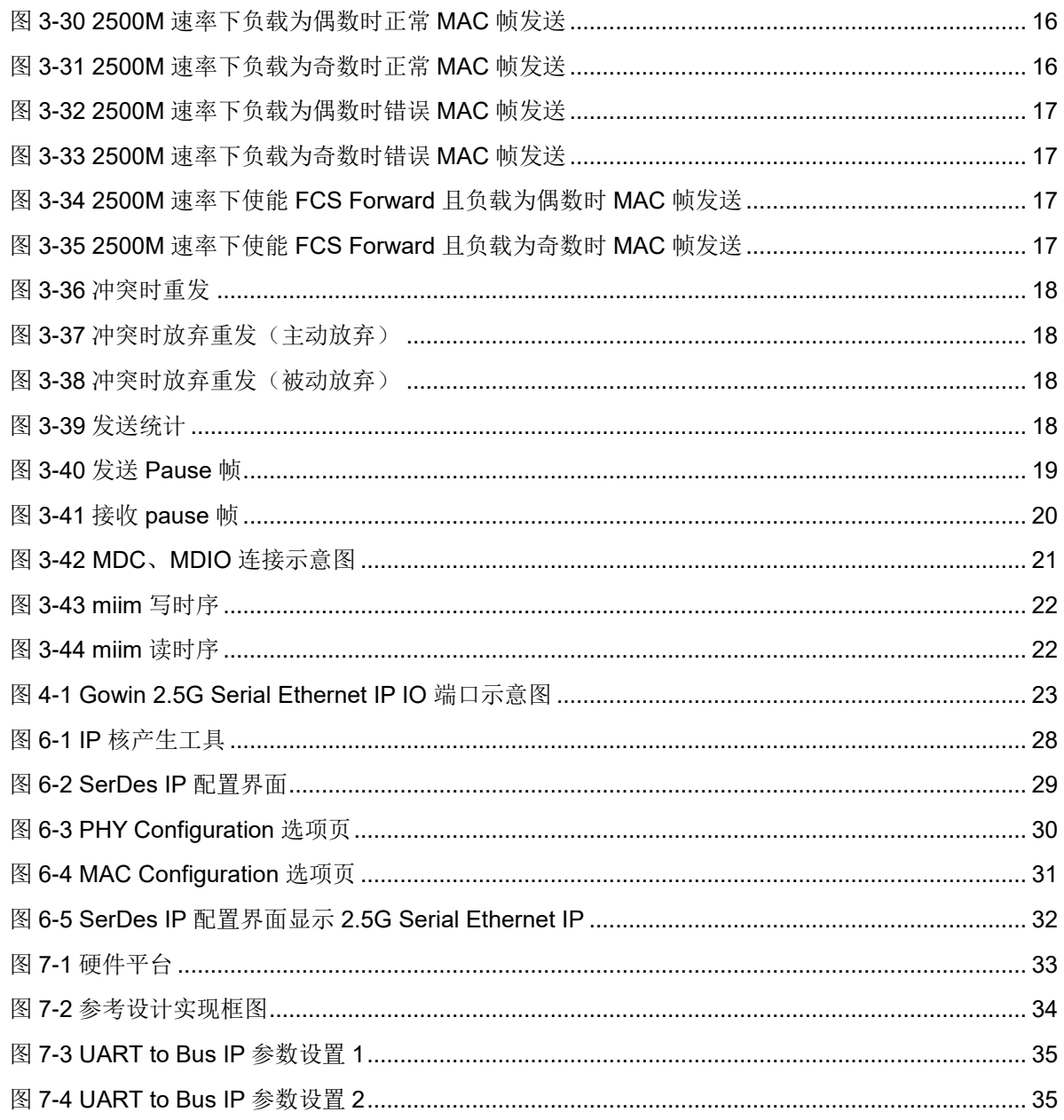

# <span id="page-7-0"></span>表目录

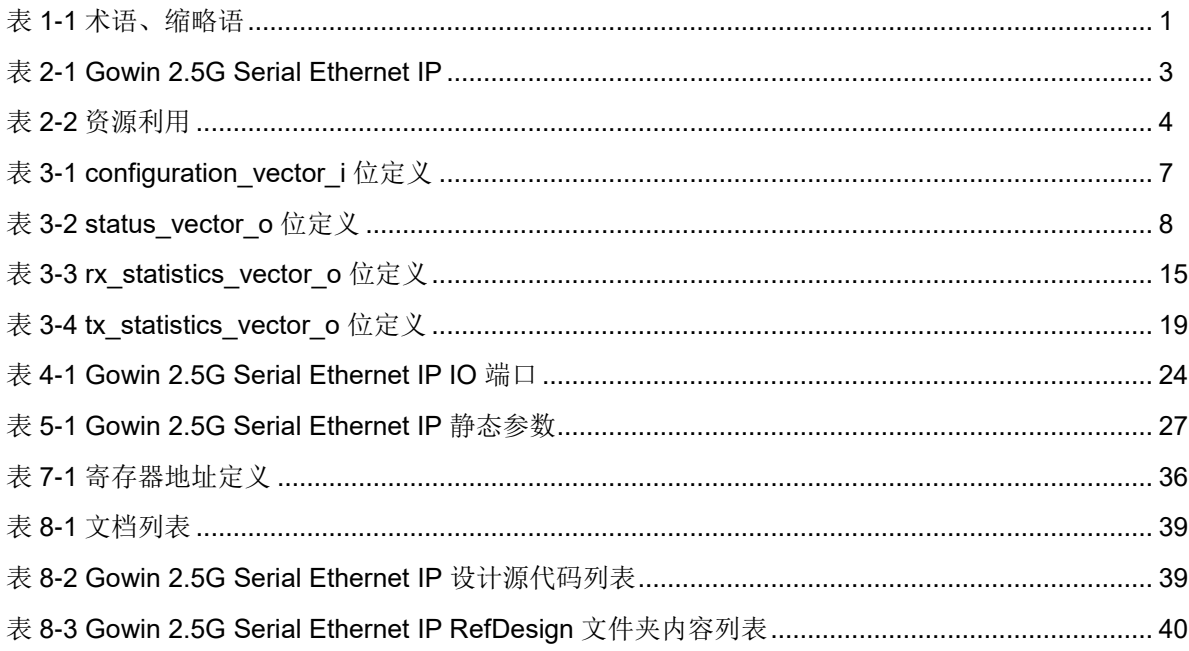

# **1**关于本手册

# <span id="page-8-1"></span><span id="page-8-0"></span>**1.1** 目的

Gowin 2.5G Serial Ethernet IP 用户指南主要包括功能简介、功能描述、 GUI 调用、参考设计等,旨在帮助用户快速了解 Gowin 2.5G Serial Ethernet IP 的产品特性、特点及使用方法。

# <span id="page-8-2"></span>**1.2** 相关文档

通过登录高云半导体网站 [www.gowinsemi.com.cn](http://www.gowinsemi.com.cn/) 可以下载、查看以下 相关文档:

- SUG100, Gowin [云源软件用户指南](http://cdn.gowinsemi.com.cn/SUG100.pdf)
- DS981, GW5AT 系列 FPGA [产品数据手册](http://cdn.gowinsemi.com.cn/DS981.pdf)
- DS1104, GW5AST 系列 FPGA [产品数据手册](http://cdn.gowinsemi.com.cn/DS1104.pdf)

# <span id="page-8-4"></span><span id="page-8-3"></span>**1.3** 术语、缩略语

表 [1-1](#page-8-4) 中列出了本手册中出现的相关术语、缩略语及相关释义。

# 表 **1-1** 术语、缩略语

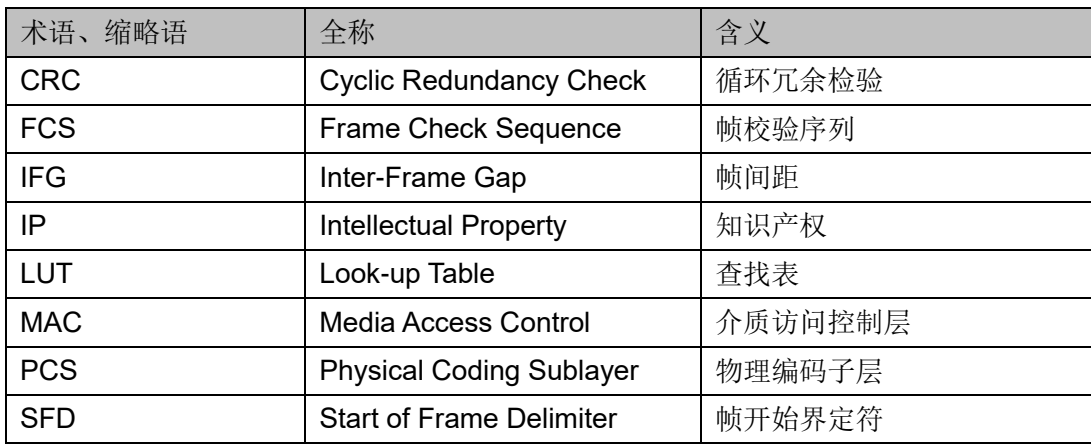

# <span id="page-9-0"></span>**1.4** 技术支持与反馈

高云半导体提供全方位技术支持,在使用过程中如有任何疑问或建议, 可直接与公司联系:

网站: [www.gowinsemi.com.cn](http://www.gowinsemi.com.cn/)

E-mail: [support@gowinsemi.com](mailto:support@gowinsemi.com)

Tel: +86 755 8262 0391

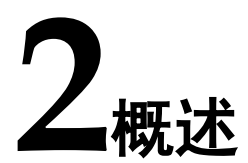

<span id="page-10-0"></span>Gowin 2.5G Serial Ethernet IP实现了2500BASE-X和2.5G SGMII功能, 为用户提供了一个通用的访问接口,可以集成到需要2.5G串行以太网的设备 中,这种连接通常用于通信应用。

表 **2-1 Gowin 2.5G Serial Ethernet IP**

<span id="page-10-2"></span>

| Gowin 2.5G Serial Ethernet IP |                                    |  |  |  |  |  |
|-------------------------------|------------------------------------|--|--|--|--|--|
| 逻辑资源                          | 见表 2-2                             |  |  |  |  |  |
| 交付文件                          |                                    |  |  |  |  |  |
| 设计文件                          | Verilog (加密)                       |  |  |  |  |  |
| 参考设计                          | Verilog                            |  |  |  |  |  |
| 测试平台                          | Verilog                            |  |  |  |  |  |
| 测试设计流程                        |                                    |  |  |  |  |  |
| 综合软件                          | GowinSynthesis <sup>®</sup>        |  |  |  |  |  |
| 应用软件                          | Gowin Software (V1.9.9.Beta-3 及以上) |  |  |  |  |  |

## 注!

可登[录高云半导体网站查](http://www.gowinsemi.com.cn/enrollment.aspx?FId=n27:27:4)看芯片支持信息。

# <span id="page-10-1"></span>**2.1** 主要特征

- 支持 2500BASE-X 和 2.5G SGMII 标准
- 2500BASE-X 支持 3.125Gbps 速率
- 2.5G SGMII 支持 2500M 速率
- 支持用户可选是否包含以太网 MAC 功能
- 支持全双工和半双工模式,半双工模式下支持冲突检测
- 支持用户可选是否自动添加和校验 CRC
- 支持自动添加 pad 功能
- 支持以太网帧分类统计
- 支持以太网帧错误统计
- 支持 IFG 可配置功能
- 支持 Jumbo 模式
- 支持全双工模式下的 Flow Control
- 支持 Management 接口 mdc、mdio

# <span id="page-11-0"></span>**2.2** 工作频率

Gowin 2.5G Serial Ethernet IP 的工作频率为 156.25 MHZ。

# <span id="page-11-1"></span>**2.3** 资源利用

Gowin 2.5G Serial Ethernet IP 采用 Verilog 语言,因使用器件的密度、 速度和等级不同,其性能和资源利用情况可能不同。以高云 GW5AT 系列 FPGA 为例,资源利用情况如表 [2-2](#page-11-2) 所示。关于其它器件的资源利用请参阅 相关的后期发布信息。

表 **2-2** 资源利用

<span id="page-11-2"></span>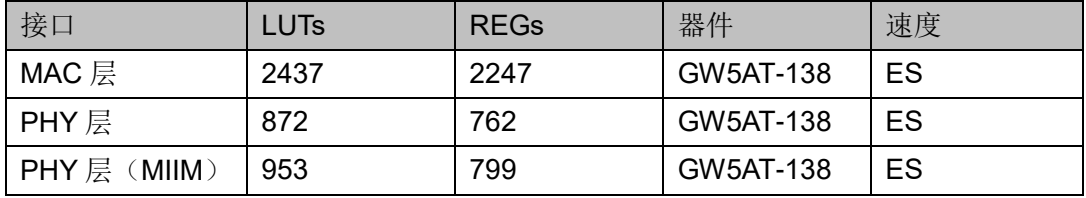

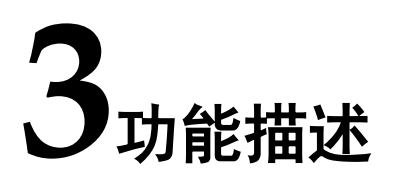

# <span id="page-12-1"></span><span id="page-12-0"></span>**3.1** 整体结构

Gowin 2.5G Serial Ethernet IP 基本结构如图 [3-1](#page-12-2) 所示,主要包含 MAC (optional)、PCS、SerDes 模块。图 [3-1](#page-12-2) 中的 User Design 是 FPGA 中的 用户设计,Device 是外部连接的支持 2500BASE-X 标准或 2.5G SGMII 标准 的以太网设备。

## <span id="page-12-2"></span>图 **3-1 Gowin 2.5G Serial Ethernet IP** 结构图

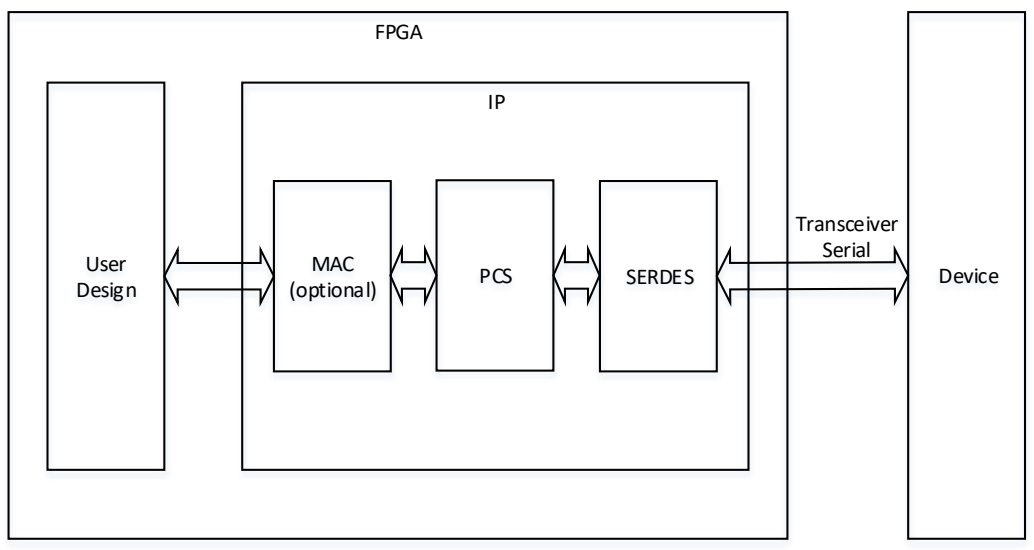

- MAC: 实现用户数据格式与以太网帧数据格式之间的转换, 可实现 CRC、 PAD、Flow Control、IFG 配置、帧统计、错误指示等功能。
- PCS: 实现 GMII、自协商等功能。
- SerDes: 实现以太网数据的编解码、串并转换等处理。

# <span id="page-13-0"></span>**3.2** 用户接口

# <span id="page-13-1"></span>**3.2.1** 配置接口

# 标准配置

IP 支持 2500BASE-X 和 2.5G SGMII 标准, 2.5G SGMII 标准又可分为 System Mode 和 Media Mode。System Mode 时,IP 当前的速率和双工模 式由其外部连接的以太网设备决定,其只支持 2500M 一种速率,支持全双工 和半双工两种双工模式;Media Mode 时, IP 当前的速率和双工模式可自行 设置,其支持的速率和双工模式与 System Mode 时相同。

## ● 2500BASE-X 标准配置

当用户设置 basex\_or\_sgmii\_i 为 0 时, 则 IP 为 2500BASE-X 标准; 通 过设置 basex\_link\_timer\_i 可配置 2500BASE-X 标准的 link 时间, 具体 设置的 link 时间可按照如下公式计算:

link 时间=basex\_link\_timer\_i\*26.2144us

注!

2500BASE-X 的 link 时间为 10ms~20ms。

2.5G SGMII 标准配置

当用户设置 basex\_or\_sgmii\_i 为 1 时, 则 IP 为 2.5G SGMII 标准; 通过 设置 sgmii\_link\_timer\_i 可配置 2.5G SGMII 标准的 link 时间, 具体设置 的 link 时间可按照如下公式计算:

link 时间=sqmii\_link\_timer\_i\*26.2144us

#### 注!

2.5G SGMII 的 link 时间为 1.6ms。

当用户设置 sgmii\_mode i 为 0 时,则 2.5G SGMII 标准为 System Mode, 此时不需要进行速率和双工模式的设置; 当用户设置 sgmii\_mode i 为 1 时, 则 2.5G SGMII 标准为 Media Mode, 可通过

configuration\_vector\_i[13:11]设置 2.5G SGMII 标准的速率和双工模式。 对于双工模式, configuration\_vector\_i[13]为 1 时, 表示 2.5G SGMII 标 准为全双工, configuration\_vector\_i[13]为 0 时, 表示 2.5G SGMII 标准 为半双工;对于速率, configuration\_vector\_i[12:11]为 1X 时,表示 2.5G SGMII 标准为 2500M 速率传输。

#### 功能配置

用户配置 repeater\_mode i 为 1 时, 可设置 IP 为中继器模式; 可配置 configuration\_vector\_i 来控制 IP 内部自协商功能使能/禁用、重新自协商、 双工模式、速率模式、掉电等功能。应当注意, configuration vector i 仅在 IP 包含 MAC 功能或仅有 PHY 功能且不支持 PHY MIIM 接口时存在;用户还 可通过配置 signal detect i 为 1, 设置 IP 支持信号检测功能, 同时 signal detect i 和 configuration vector i[1]可一起控制 IP 的数据同步功能。 configuration\_vector\_i 位定义如表 [3-1](#page-14-0) 所示。

表 **3-1 configuration\_vector\_i** 位定义

<span id="page-14-0"></span>

| 位置             | 名称                    | 描述                                        |
|----------------|-----------------------|-------------------------------------------|
| 14             |                       | 2.5G SGMII标准Media Mode下PHY的Link状态:        |
|                | 2.5G Sgmii Phy Link   | 1: Link up                                |
|                |                       | 0: Link down                              |
|                |                       | 2.5G SGMII标准Media Mode下双工模式:              |
| 13             | 2.5G Sgmii Phy Duplex | 1: 全双工                                    |
|                |                       | 0: 半双工                                    |
| 12:11          | 2.5G Sgmii Phy Speed  | 2.5G SGMII标准Media Mode下速率:                |
|                |                       | 1X: 2500M速率                               |
|                |                       | 2500BASE-X标准下半双工模式:                       |
| 10             | Hd                    | 1: 使能                                     |
|                |                       | 0: 禁用                                     |
|                |                       | 2500BASE-X标准下全双工模式:                       |
| 9              | Fd                    | 1: 使能                                     |
|                |                       | 0: 禁用                                     |
|                |                       | 2500BASE-X标准下Pause模式:                     |
|                | $\{Ps2, Ps1\}$        | 00: No Pause                              |
| [8:7]          |                       | 01: Symmetric Pause                       |
|                |                       | 10: Asymmetric Pause towards link partner |
|                |                       | 11: Both Symmetric Pause and Asymmetric   |
|                |                       | Pause towards link partner                |
|                |                       | 掉电功能:                                     |
| 6              | Power Down            | 1: 掉电                                     |
|                |                       | 0: 上电                                     |
|                |                       | 单向传输功能:                                   |
| 5              | Unidir En             | 使能<br>1:                                  |
|                |                       | 0: 禁用                                     |
| 4              | Mr Restart An         | 重新自协商功能:                                  |
|                |                       | 1->0: 重新自协商                               |
|                |                       | 传输隔离功能,可隔离用户与PHY层之间的数据                    |
| 3              | Isolate               | 传输:                                       |
|                |                       | 1: 使能                                     |
|                |                       | 0: 禁用                                     |
|                |                       | 自协商功能:                                    |
| $\overline{2}$ | Mr An Enable          | 1: 使能                                     |
|                |                       | 0: 禁用                                     |
| 1              |                       | 数据同步功能:                                   |
|                | Mr Loopback           | 1: IP执行数据同步, signal_detect_i无效            |
|                |                       | 0: 若signal_detect_i=1, IP执行数据同步; 若        |
|                |                       | signal_detect_i=0, IP不执行数据同步              |
| 0              | Mr Main Reset         | 复位功能:                                     |

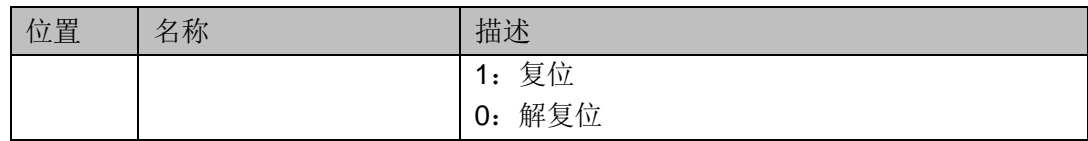

# <span id="page-15-1"></span><span id="page-15-0"></span>**3.2.2** 状态接口

status\_vector\_o反馈了IP功能的当前状态,link\_partner\_ability\_base\_o 反馈了本次自协商时对方配置寄存器信息。status\_vector\_o 位定义如表 [3-2](#page-15-1) 所示。

## 表 **3-2 status\_vector\_o** 位定义

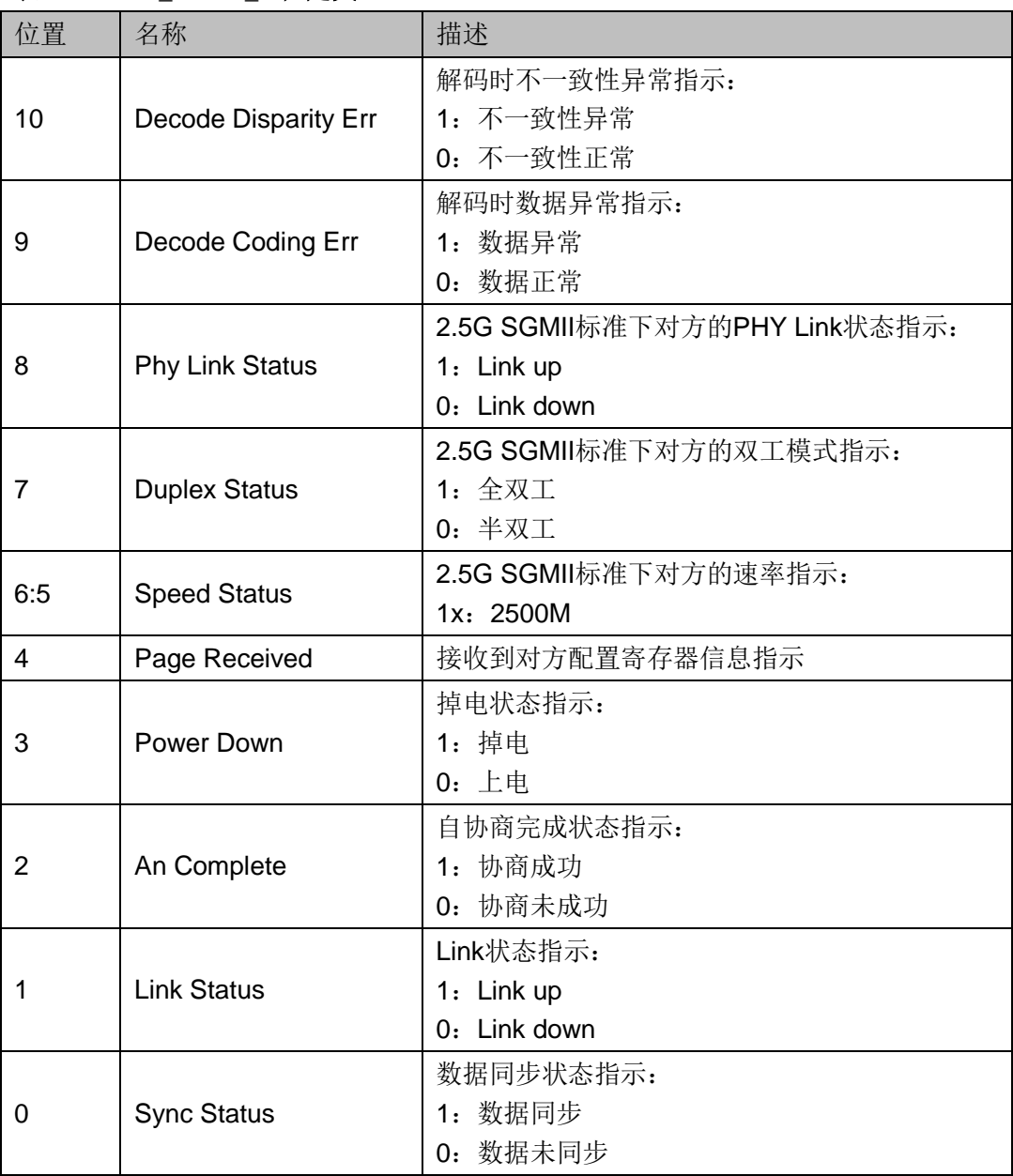

# <span id="page-16-0"></span>**3.2.3 PHY** 层接口

## 以太网帧接收

接收以太网帧是把串行数据转换为以太网帧数据的过程。所有接收信号 同步于 gmii\_rx\_clk\_o, 频率为 156.25MHZ。

## 正常以太网帧接收

图 [3-2](#page-16-1) 展示在 2500M 速率下负载为偶数时正常以太网帧接收过程, 图 [3-2](#page-16-1) 展示在 2500M 速率下负载为奇数时正常以太网帧接收过程。

以太网帧以 7 字节 Preamble 和 1 字节 SFD 标志着一帧数据的开始。

开始接收以太网帧时, gmii rx\_dv\_o 为 2'b11, 一直持续到接收完最后 两字节数据后变为 2'b00, 结束以太网帧的接收, 在此期间, gmii rx er o 一直保持为 0, gmii\_rxd o 为接收的数据;若本帧的负载长度为奇数, 则接 收最后一字节数据时, gmii rx dv o 为 2'b01, gmii rxd o 的低字节数据为 有效数据。需要注意 IP 中没有 buffer 用来缓存接收的以太网帧, 因此用户必 须时刻准备接收以太网帧,以太网帧的数据会连续输出,直到整帧数据接收 完毕, 帧与帧之间有帧间距。

#### 图 **3-2 2500M** 速率下负载为偶数时正常以太网帧接收

<span id="page-16-1"></span>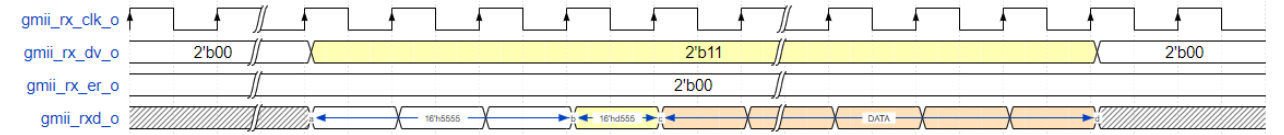

<span id="page-16-2"></span>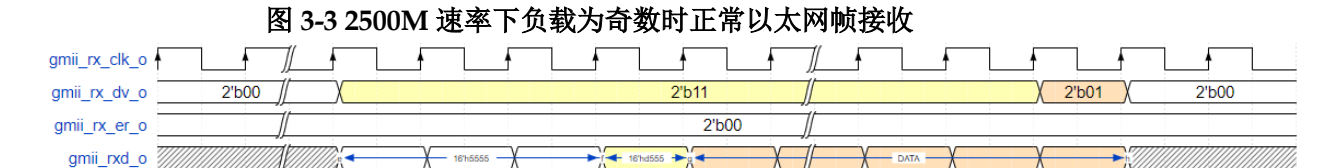

#### 错误以太网帧接收

在接受过程中, 当 gmii\_rx\_dv\_o 有效时, 若其对应的 gmii\_rx\_er\_o 也 有效,则表示当前接收的对应字节数据为错误数据。图 [3-4](#page-16-3) 和图 [3-5](#page-16-4) 分别展 示在 2500M 速率下负载为偶数时和负载为奇数时错误帧的接收过程。

#### 图 **3-4 2500M** 速率下负载为偶数时错误以太网帧接收

<span id="page-16-3"></span>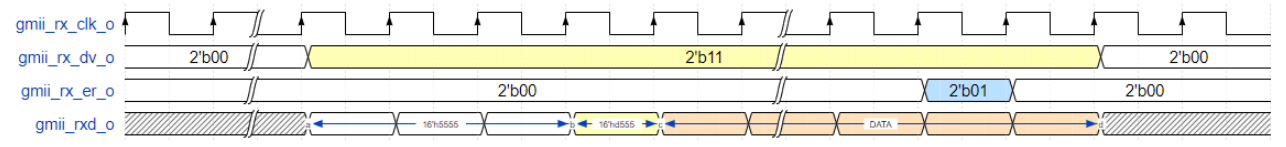

<span id="page-16-4"></span>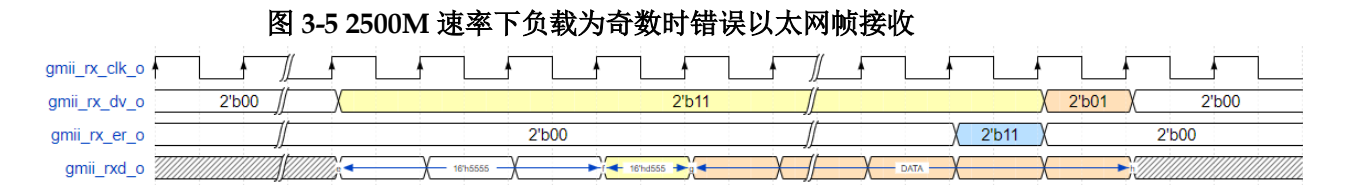

IPUG1172-1.0 9(40)

#### 载波扩展接收

当 gmii\_rx\_dv\_o 信号无效时,若 gmii\_rx\_er\_o 信号有效,且其对应的 字节数据为 8'h0F,则此过程为载波扩展接收,直到 qmii rx\_er\_o 变为 2'b00, 结束载波扩展接收过程;需要注意的是,载波扩展是紧跟在以太网帧接收过 程结束后的。图[3-6](#page-17-0)展示在2500M速率下负载为偶数时载波扩展的接收过程, 图 [3-7](#page-17-1) 展示在 2500M 速率下负载为奇数时载波扩展的接收过程。

#### 图 **3-6 2500M** 速率下负载为偶数时载波扩展接收

<span id="page-17-0"></span>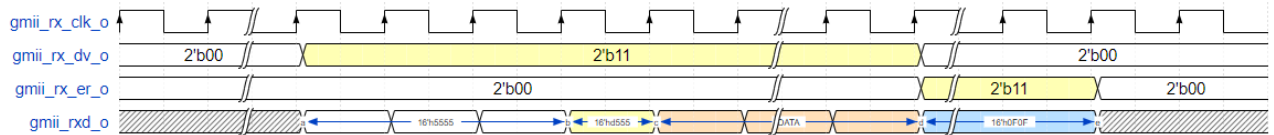

#### 图 **3-7 2500M** 速率下负载为奇数时载波扩展接收

<span id="page-17-1"></span>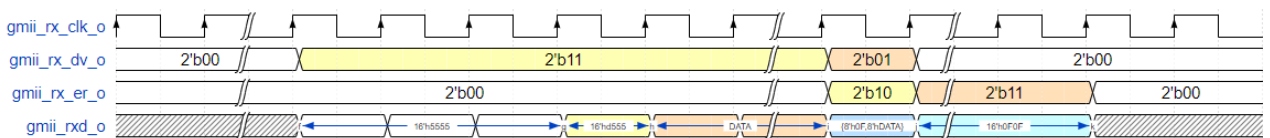

#### 载波扩展错误接收

在载波扩展接收的基础上, gmii\_rxd o 持续接收 8'h0F, 一段时间后变 为接收 8'h1F。图 [3-8](#page-17-2) 展示在 2500M 速率下负载为偶数时载波扩展错误的接 收过程,图[3-9](#page-17-3)展示在2500M速率下负载为奇数时载波扩展错误的接收过程。

## 图 **3-8 2500M** 速率下负载为偶数时载波扩展错误接收

<span id="page-17-2"></span>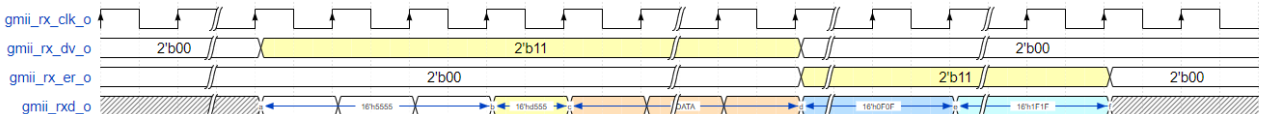

#### 图 **3-9 2500M** 速率下负载为奇数时载波扩展错误接收

<span id="page-17-3"></span>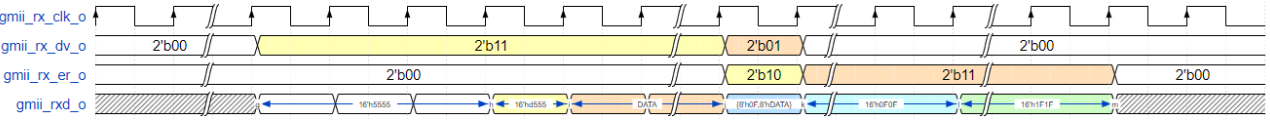

#### 以太网帧发送

发送以太网帧是把以太网帧数据转换为串行数据的过程。所有发送信号 同步于 gmii\_tx\_clk\_o。

#### 正常以太网帧发送

图 [3-10](#page-18-0) 展示在 2500M 速率下负载为偶数时正常以太网帧发送过程[,图](#page-18-1) [3-11](#page-18-1) 展示在 2500M 速率下负载为奇数时正常以太网帧发送过程。

以太网帧以 7 字节 Preamble 和 1 字节 SFD 作为开始。

开始发送以太网帧时, gmii tx en i 为 2'b11, 一直持续到发送完最后两 字节数据后变为 2'b00, 结束以太网帧的发送; 在此期间, gmii tx\_er\_i 一直 保持为 0, gmii\_txd i 为发送的数据;若本帧的负载长度为奇数, 则发送最后 一字节数据时, gmii\_tx\_en\_i 为 2'b01, gmii\_txd\_i 的低字节数据为发送的字 节数据。需要注意 IP 中没有 buffer 用来缓存发送的以太网帧, 因此用户需要

<span id="page-18-0"></span>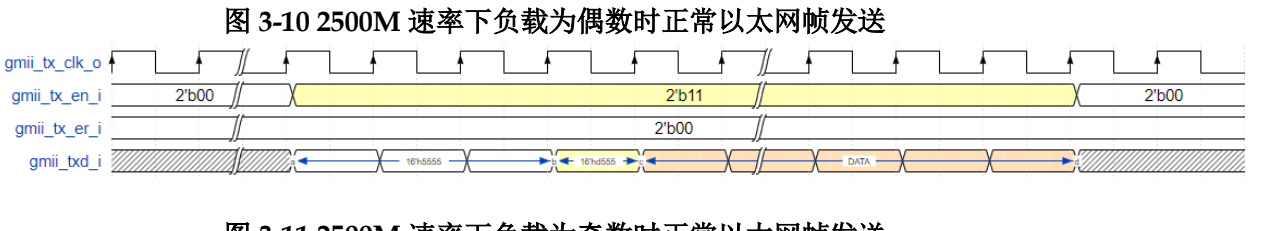

连续发送以太网帧数据,直到整帧数据发送完毕,帧与帧之间有帧间距。

#### 图 **3-11 2500M** 速率下负载为奇数时正常以太网帧发送

<span id="page-18-1"></span>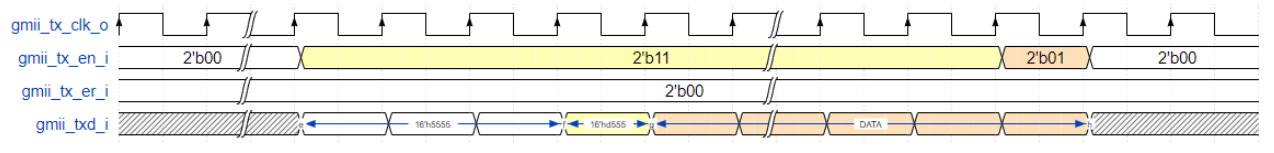

# 错误以太网帧发送

在发送过程中, 当 gmii tx\_en\_i 有效时, 若其对应的 gmii tx\_er\_i 也有 效, 则表示当前发送的对应字节数据为错误数据。图 [3-12](#page-18-2) 展示在 2500M 速 率下负载为偶数时错误帧的发送过程, 图 [3-13](#page-18-3) 展示在 2500M 速率下负载为 奇数时错误帧的发送过程。

#### 图 **3-12 2500M** 速率下负载为偶数时错误以太网帧发送

<span id="page-18-2"></span>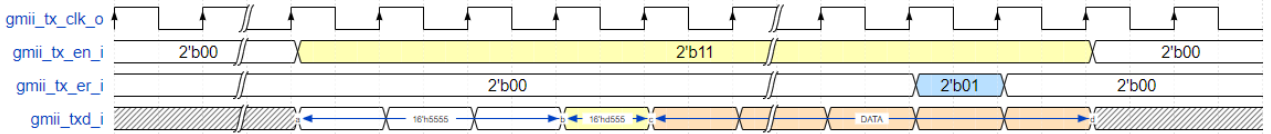

#### 图 **3-13 2500M** 速率下负载为奇数时错误以太网帧发送

<span id="page-18-3"></span>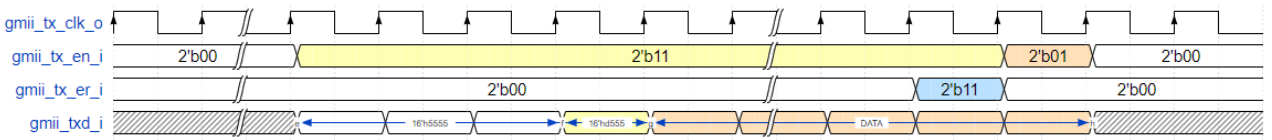

## 载波扩展发送

当 gmii tx\_en\_i 信号无效时, 若 gmii\_tx\_er\_i 信号有效, 且其对应的字 节数据为 8'h0F, 则此过程为载波扩展发送, 直到 gmii tx er i 变为 2'b00, 结束载波扩展发送过程;需要注意的是,载波扩展是紧跟在以太网帧发送过 程结束后的。图 [3-14](#page-18-4) 展示在 2500M 速率下负载为偶数时载波扩展的发送过 程,图 [3-15](#page-18-5) 展示在 2500M 速率下负载为奇数时载波扩展的发送过程。

#### 图 **3-14 2500M** 速率下负载为偶数时载波扩展发送

<span id="page-18-4"></span>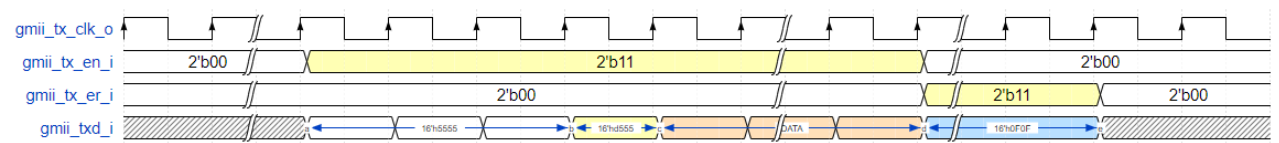

<span id="page-18-5"></span>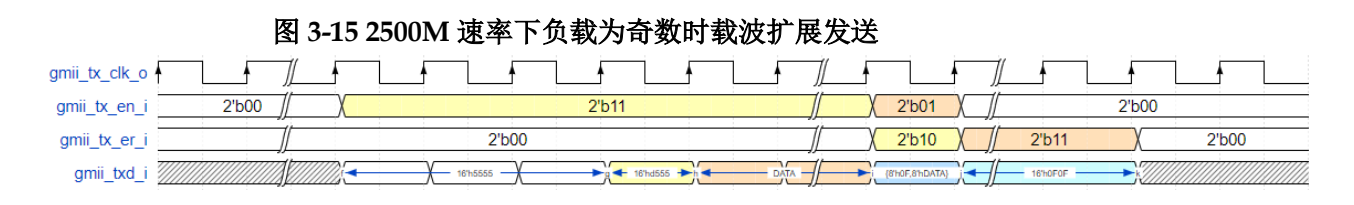

#### 载波扩展错误发送

在载波扩展发送的基础上, gmii\_txd i 持续发送 8'h0F, 一段时间后变为 发送 8'h1F。图 [3-16](#page-19-0) 展示在 2500M 速率下负载为偶数时载波扩展错误的发 送过程, 图 [3-17](#page-19-1) 展示在 2500M 速率下负载为奇数时载波扩展错误的发送过 程。

图 **3-16 2500M** 速率下负载为偶数时载波扩展错误发送

<span id="page-19-0"></span>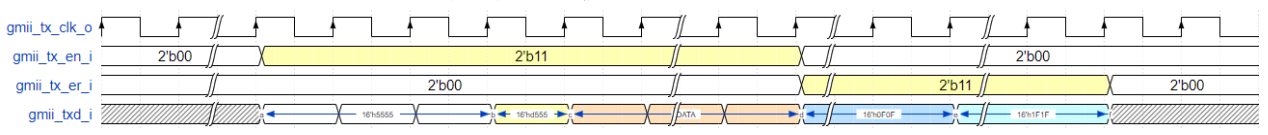

#### 图 **3-17 2500M** 速率下负载为奇数时载波扩展错误发送

<span id="page-19-1"></span>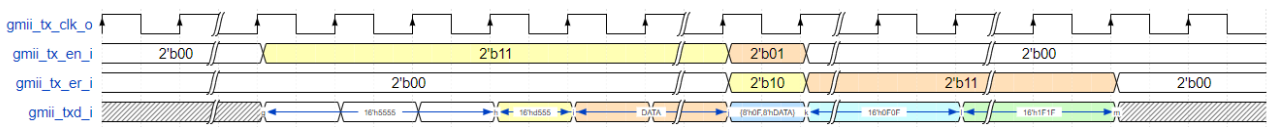

# 半双工模式发送

在半双工模式下, 发送前先检测 gmii\_crs\_o 和 gmii\_col\_o 信号, 若都 为0,可按照以上全双工发送过程发送以太网帧,否则继续等待;如果发送 过程中,用户检测到 gmii\_col\_o 有效,需马上把 gmii\_tx\_en\_i 和 gmii\_tx\_er\_i 置 0, 用来结束此次以太网帧的发送, 待 gmii\_crs\_o 和 gmii\_col\_o 都为 0 后,用户可以自行决定是否重发此帧。图 [3-18](#page-19-2) 展示在 2500M 速率下半双工 模式的发送过程,图 [3-19](#page-19-3) 展示在 2500M 速率下发送冲突的过程。

<span id="page-19-2"></span>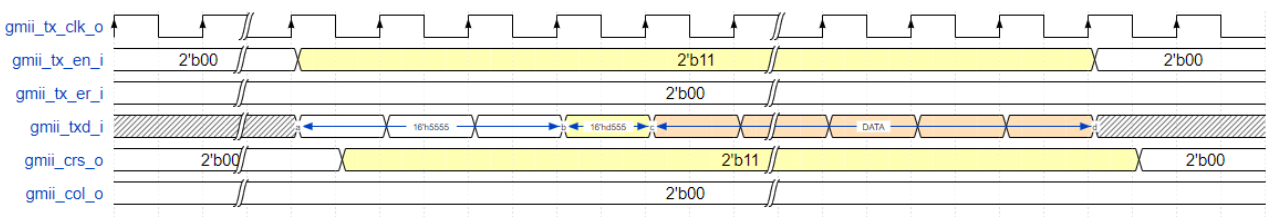

<span id="page-19-3"></span>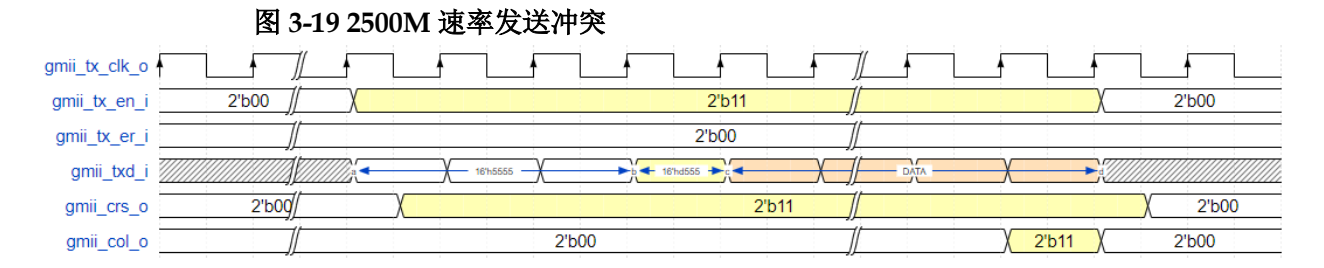

#### 图 **3-18 2500M** 速率半双工模式发送

# <span id="page-20-0"></span>**3.2.4 MAC** 层接口

# **MAC** 帧接收

接收 MAC 帧是把串行数据转换为用户数据的过程。所有接收信号同步 于 rx\_mac\_clk\_o。

## 正常 **MAC** 帧接收

图 [3-20](#page-20-1) 展示在 2500M 速率下负载为偶数时正常 MAC 帧接收过程, 图 [3-20](#page-20-1) 展示在 2500M 速率下负载为奇数时正常 MAC 帧接收过程。

当 rx\_mac\_valid\_o 为 1 时,表明此周期 rx\_mac\_data\_o 有效;当 rx\_mac\_valid\_o 和 rx\_mac\_last\_o 同时为 1 时, 表明此周期 rx\_mac\_data\_o 有效且为这一帧 MAC 帧的最后数据, 若此时 rx\_mac\_ub\_invalid\_o=0, 表示 两字节的数据都有效, 若此时 rx\_mac\_ub\_invalid\_o=1, 表示低位的字节数 据有效。需要注意 IP 中没有 buffer 用来缓存接收的以太网帧, 因此用户必须 时刻准备接收以太网帧,MAC 帧的数据会连续输出,直到整帧数据接收完毕, 帧与帧之间有帧间距。

#### 图 **3-20 2500M** 速率下负载为偶数时正常 **MAC** 帧接收

<span id="page-20-1"></span>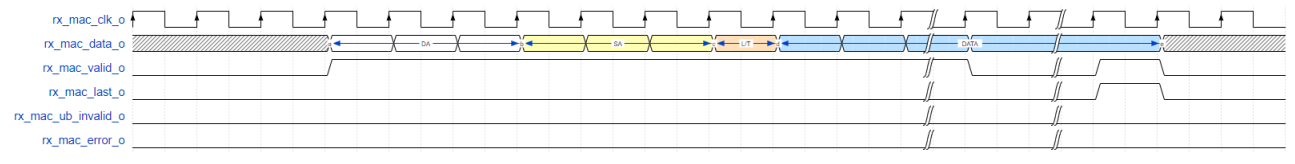

<span id="page-20-2"></span>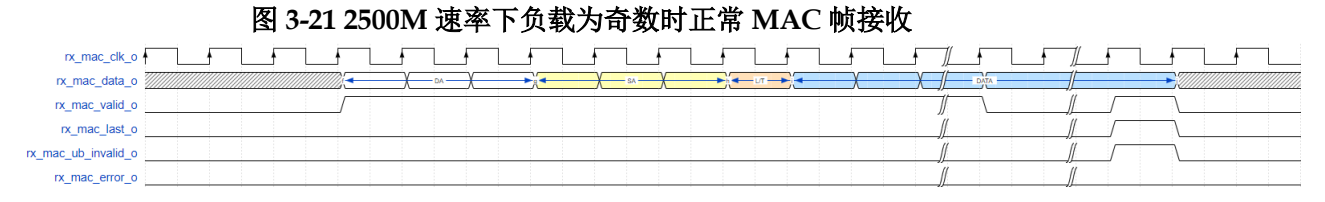

#### 错误 **MAC** 帧接收

当 rx\_mac\_error\_o 为 1 时, 表示当前帧有某些错误, 具体错误类型可 通过 rx\_statistics\_valid\_o 和 rx\_statistics\_vector\_o 信号查看。

rx\_mac\_error\_o 仅会在 rx\_mac\_last\_o 为 1 时指示当前帧的错误状态[。图](#page-20-3) [3-22](#page-20-3) 和图 [3-23](#page-20-4) 分别展示 2500M 下负载为偶数和奇数时一个错误 MAC 帧的 接收过程。

图 **3-22 2500M** 速率下负载为偶数时错误 **MAC** 帧接收

<span id="page-20-3"></span>

| rx_mac_clk_o        |  | <b>STATE</b> |                               |
|---------------------|--|--------------|-------------------------------|
| rx_mac_data_        |  |              |                               |
| rx_mac_valid_       |  |              |                               |
| rx_mac_last_        |  |              | <b>Contract Contract</b>      |
| rx_mac_ub_invalid_o |  |              |                               |
| rx_mac_error_o      |  |              | the control of the control of |

#### <span id="page-20-4"></span>图 **3-23 2500M** 速率下负载为奇数时错误 **MAC** 帧接收rx mac clk o rx mac data o  $\overline{\S}$ rx mac valid o rx mac last o x\_mac\_ub\_invalid\_o rx mac error o

IPUG1172-1.0 13(40)

当出现如下错误时, rx\_mac\_error\_o 会指示:

- 1. 接收到 FCS 错误帧
- 2. 接收到 align 帧
- 3. 在接收过程中, 收到 PHY 层接口 gmii rx er o 信号有效
- 4. 半双工时,出现冲突
- 5. 帧长度错误。不使能 Jumbo 功能时, 接收非 VLAN 帧小于 64 字节或大于 1518 字节,VLAN 帧小于 64 字节或大于 1522 字节;使能 Jumbo 功能时, 接收帧小于 64 字节。

# 接收 **MAC** 帧 **FCS Forward**

当用户设置 IP 为接收 FCS Forward 模式时, IP 会把接收到的 FCS 字 段传给用户侧, 如图 [3-24](#page-21-0) 到图 [3-27](#page-21-3) 所示。此时, IP 仍然自动校验 FCS 字 段, 并通过 rx\_mac\_error\_o 和 rx\_statistics\_vector\_o 指示。

#### 图 **3-24 2500M** 速率使能 **FCS Forward** 且负载为偶数时正确 **MAC** 帧接收

<span id="page-21-0"></span>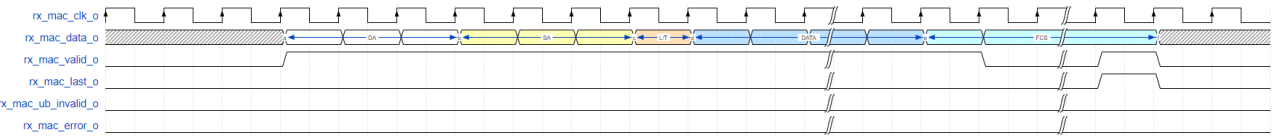

#### 图 **3-25 2500M** 速率使能 **FCS Forward** 且负载为偶数时错误 **MAC** 帧接收

<span id="page-21-1"></span>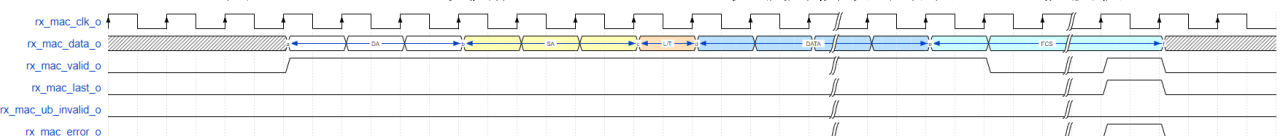

#### 图 **3-26 2500M** 速率使能 **FCS Forward** 且负载为奇数时正确 **MAC** 帧接收

<span id="page-21-2"></span>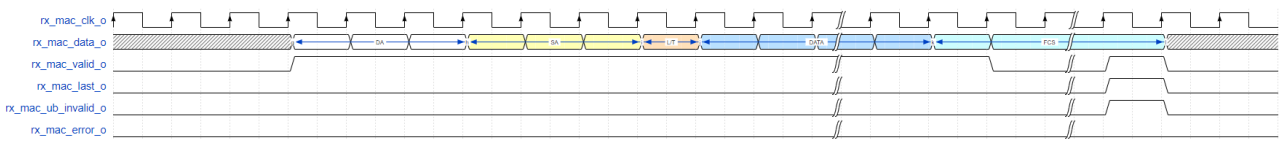

#### 图 **3-27 2500M** 速率使能 **FCS Forward** 且负载为奇数时错误 **MAC** 帧接收

<span id="page-21-3"></span>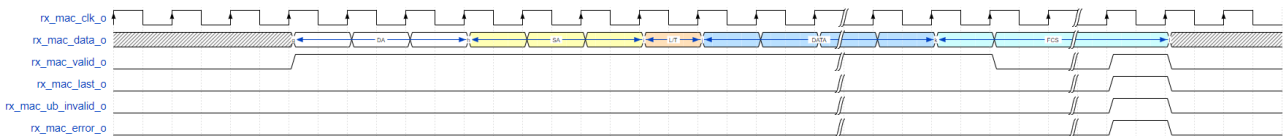

# 接收 **VLAN Tagged** 帧

当 IP 接收到 VLAN Tagged 帧时, 会在 rx\_statistics\_vector\_o 指示此帧 为 VLAN Tagged 帧。VLAN Tagged 帧为源 MAC 地址之后两字节为 0x8100 的帧。VLAN 字段为 4 个字节, 其中前两字节为 0x8100, 后两字节为 VLAN 标签,如图 [3-28](#page-22-0) 所示。

图 **3-28** 负载为偶数时 **VLAN Tagged** 帧接收

<span id="page-22-0"></span>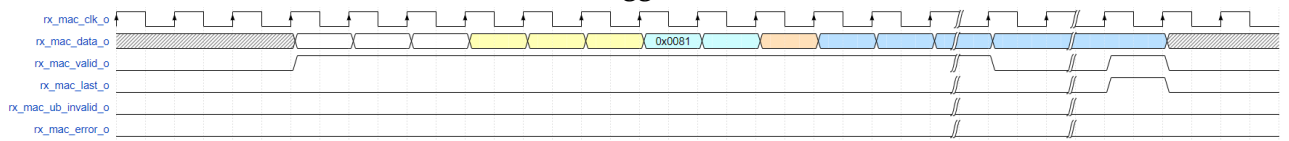

# 接收 **MAC Control** 帧

当 IP 接收到 MAC Control 帧时, 会在 rx\_statistics\_vector\_o 指示此帧 为 MAC Control 帧。MAC Control 帧为 L/T 字段为 0x8808 的帧。

# 以太网线路异常时接收

在以太网线路出现异常或半双工发生冲突时,线路上有可能会出现单字 节帧的情况。此时, 用户侧接口第一个 rx\_mac\_valid\_o、rx\_mac\_last\_o 和 rx\_mac\_ub\_invalid\_o 会同时为 1, 即接收一个字节后, 此帧结束。用户应用 程序需处理此种异常情况的发生。

# 接收统计

接收帧的统计信息在 rx\_statistics\_vector\_o 信号输出。当 rx statistics valid o 为 1 时, 表示 rx statistics vector o 有效, 此时 rx statistics vector o 指示了刚接收帧的统计信息。时序如图 [3-29](#page-22-1) 所示, rx statistics vector o 位定义如表 [3-3](#page-22-2) 所示。

<span id="page-22-1"></span>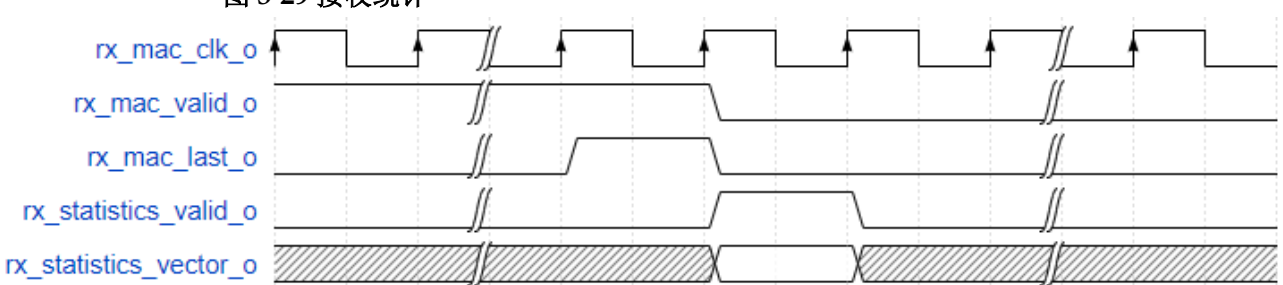

# 图 **3-29** 接收统计

#### 表 **3-3 rx\_statistics\_vector\_o** 位定义

<span id="page-22-2"></span>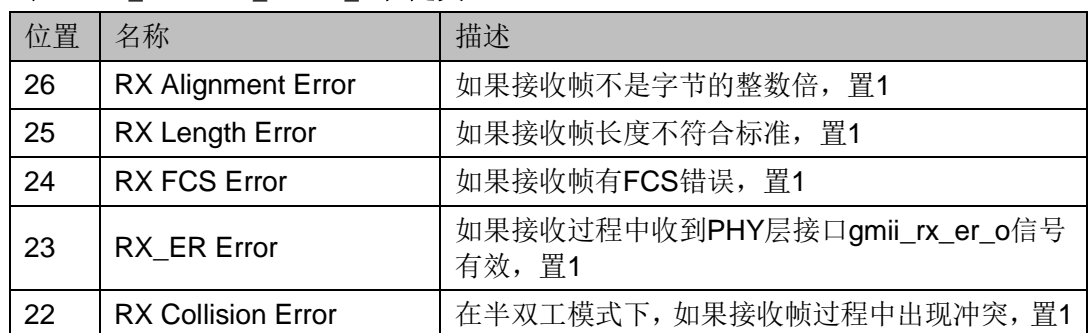

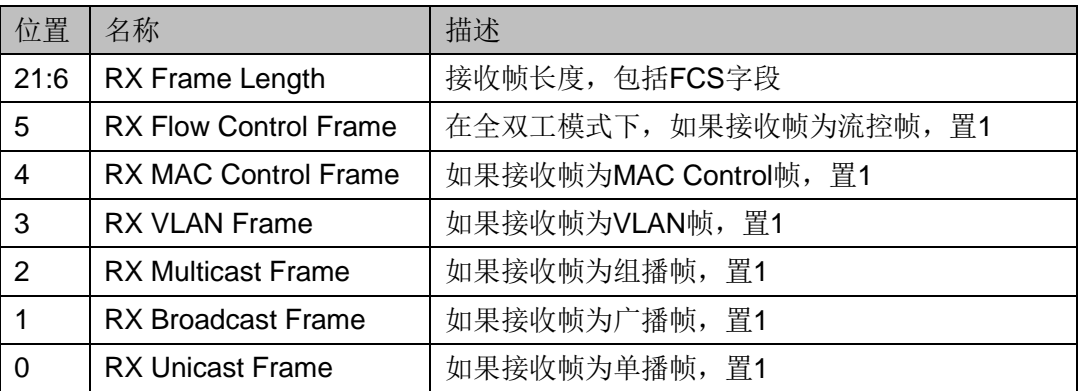

#### **MAC** 帧发送

发送 MAC 帧是把用户数据转换为串行数据的过程。所有发送信号同步 于 tx\_mac\_clk\_o,频率为 156.25MHZ。

## 正常 **MAC** 帧发送

图 [3-30](#page-23-0) 展示在 2500M 速率下负载为偶数时正常 MAC 帧发送过程, 图 [3-31](#page-23-1) 展示在 2500M 速率下负载为奇数时正常 MAC 帧发送过程。

在整个帧的发送过程中, tx\_mac\_valid\_i 须一直保持为 1, 直到这一帧 结束时才能变为 0。当 tx\_mac\_ready\_o 和 tx\_mac\_last\_i 同时为 1 时, 表明 此周期 tx\_mac\_data\_i 被发送且为这一帧 MAC 帧的最后数据, 若此时 tx\_mac\_ub\_invalid\_i=0, 表示发送最后两字节数据, 若此时 tx mac ub invalid i=1, 表示发送最后一字节数据(低位字节数据)。需要 注意 IP 中没有 buffer 用来缓存发送的以太网帧,因此用户需要连续发送以太 网帧数据, 在 tx\_mac\_ready\_o 为 1 时, 及时发送数据, 直到整帧数据发送 宗毕, 帧与帧之间有帧间距。

#### 图 **3-30 2500M** 速率下负载为偶数时正常 **MAC** 帧发送

<span id="page-23-0"></span>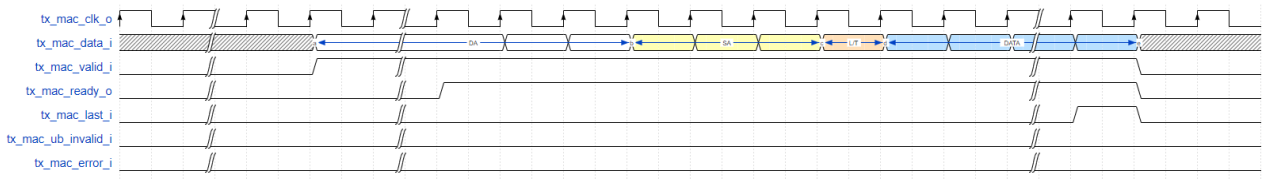

#### 图 **3-31 2500M** 速率下负载为奇数时正常 **MAC** 帧发送

<span id="page-23-1"></span>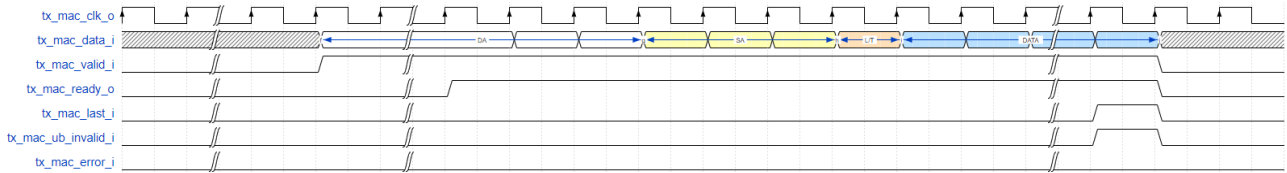

## 错误 **MAC** 帧发送

在发送过程中, 当 tx\_mac\_error\_i 和 tx\_mac\_ready\_o 同时为 1 时, 表 示当前字节数据为错误数据。图 [3-32](#page-24-0) 展示在 2500M 速率下负载为偶数时错 误MAC帧的发送过程,图[3-33](#page-24-1)展示在2500M速率下负载为奇数时错误MAC 帧的发送过程。

#### 图 **3-32 2500M** 速率下负载为偶数时错误 **MAC** 帧发送

<span id="page-24-0"></span>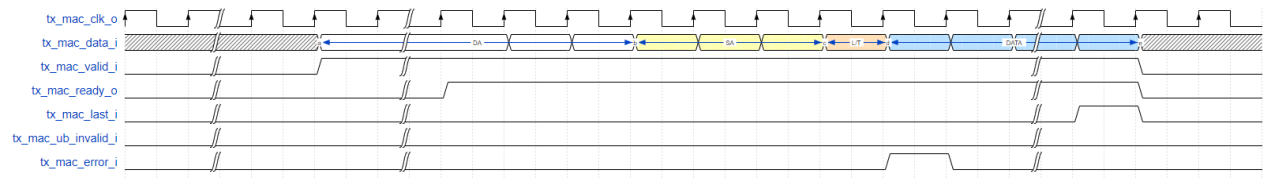

#### 图 **3-33 2500M** 速率下负载为奇数时错误 **MAC** 帧发送

<span id="page-24-1"></span>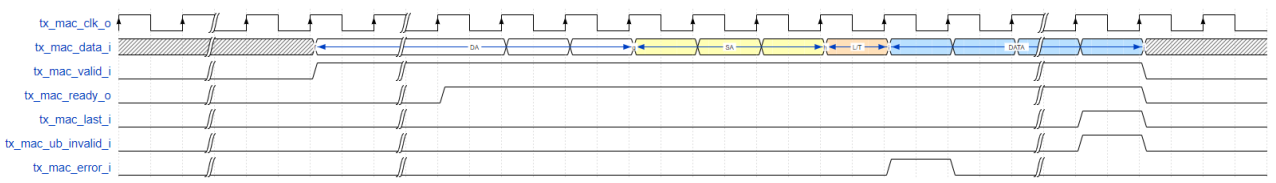

## 发送 **MAC** 帧 **FCS Forward**

当用户设置 IP 为发送 FCS Forward 模式时, IP 不会自动添加 FCS 字 段, 用户在发送完 DATA 字段后, 需要计算并手动添加 FCS 字段, 如图 [3-34](#page-24-2) [和](#page-24-4)

图 [3-35](#page-24-4) 所示。

#### 图 **3-34 2500M** 速率下使能 **FCS Forward** 且负载为偶数时 **MAC** 帧发送

<span id="page-24-2"></span>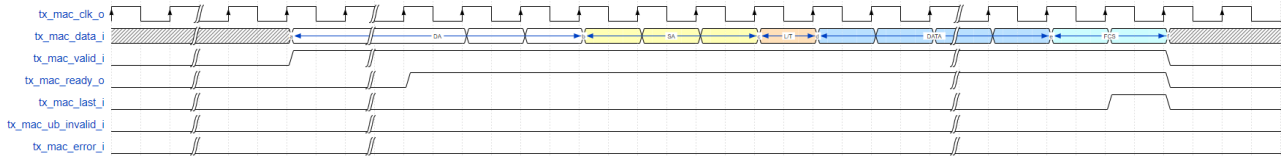

#### 图 **3-35 2500M** 速率下使能 **FCS Forward** 且负载为奇数时 **MAC** 帧发送

<span id="page-24-4"></span><span id="page-24-3"></span>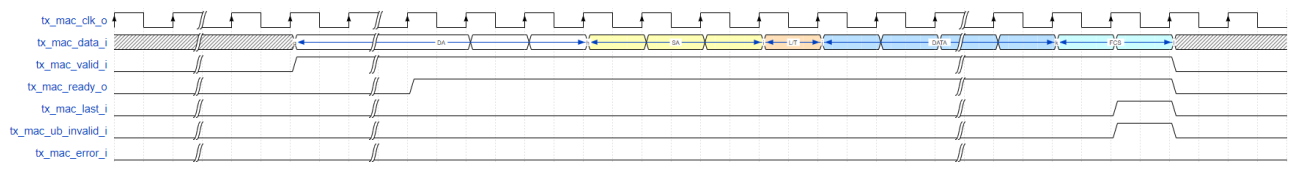

#### 半双工模式发送

在半双工模式下, IP 通过 tx\_collision\_o 和 tx\_retransmit\_o 信号指示发 送状态。如果发送过程中,用户未检测到冲突产生,可按照以上全双工发送 过程发送 MAC 帧。如果发送过程中,用户检测到冲突产生,需做下述处理, 以保证数据的正确传输。当用户检测到 tx\_collision\_o 为 1 时, 说明此时线路 上有冲突。用户必须在检测到 tx\_collision\_o 为 1 时, 马上把 tx\_mac\_valid\_i 置 0, 用来结束此次 MAC 帧的发送。在检测到 tx\_collision\_o 为 1 的同时, 如果 tx\_retransmit\_o 为 1, 说明此次冲突在合理范围内, 用户可以自行决定 是否重发此帧。如果用户准备重发此帧, 请在 5 个周期内把 tx\_mac\_valid\_i

置 1,准备此帧的重新发送;如果用户准备放弃重发此帧,请在 5 个周期之 后再把 tx\_mac\_valid\_i 置 1, 准备下一帧的发送。在检测到 tx\_collision\_o 为 1 的同时, 如果 tx\_retransmit\_o 为 0, 说明此次冲突不在合理范围内(某一 帧冲突超过 16 次或冲突发生在已发送 64 字节之后),此时用户需放弃此帧 的发送。图 [3-36](#page-25-0) 展示产生冲突时重发的过程,图 [3-37](#page-25-1) 和图 [3-38](#page-25-2) 分别展示产 生冲突时不重发的过程。

<span id="page-25-0"></span>

| tx_mac_clk_o        |  |  |                                         |  |             |  |                |  |  |  |
|---------------------|--|--|-----------------------------------------|--|-------------|--|----------------|--|--|--|
| tx_mac_data_i       |  |  | $\longleftarrow$ (lane $\longleftarrow$ |  | Sammar Samo |  | $-$ fore $1 -$ |  |  |  |
| tx_mac_valid_i      |  |  |                                         |  |             |  |                |  |  |  |
| tx_mac_ready_o      |  |  |                                         |  |             |  |                |  |  |  |
| tx_collision_o      |  |  |                                         |  |             |  |                |  |  |  |
| tx_retransmit_o     |  |  |                                         |  |             |  |                |  |  |  |
| tx_mac_last_i       |  |  |                                         |  |             |  |                |  |  |  |
| tx_mac_ub_invalid_i |  |  |                                         |  |             |  |                |  |  |  |
| tx_mac_error_i      |  |  |                                         |  |             |  |                |  |  |  |

图 **3-36** 冲突时重发

#### 图 **3-37** 冲突时放弃重发(主动放弃)

<span id="page-25-1"></span>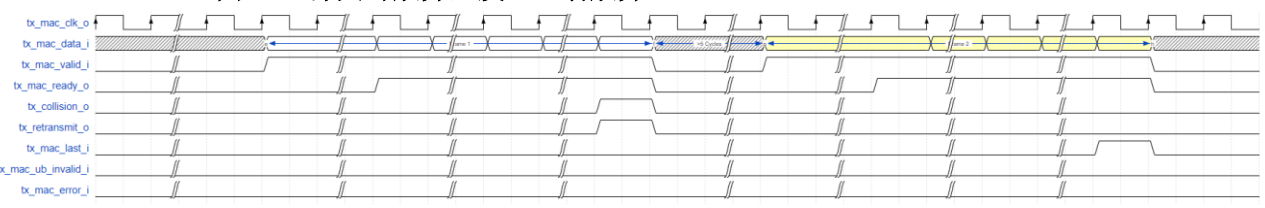

#### 图 **3-38** 冲突时放弃重发(被动放弃)

<span id="page-25-2"></span>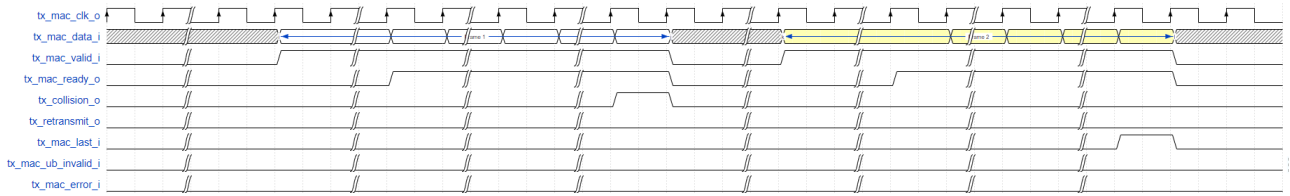

## 发送统计

发送帧的统计信息在 tx\_statistics\_vector\_o 信号输出。当 tx statistics valid o 为 1 时,表示 tx statistics vector o 有效, 此时 tx statistics vector o 指示了刚发送帧的统计信息。时序如图 [3-39](#page-25-3) 所示, tx statistics vector o 位定义如表 [3-4](#page-26-1) 所示。

# <span id="page-25-3"></span>图 **3-39** 发送统计

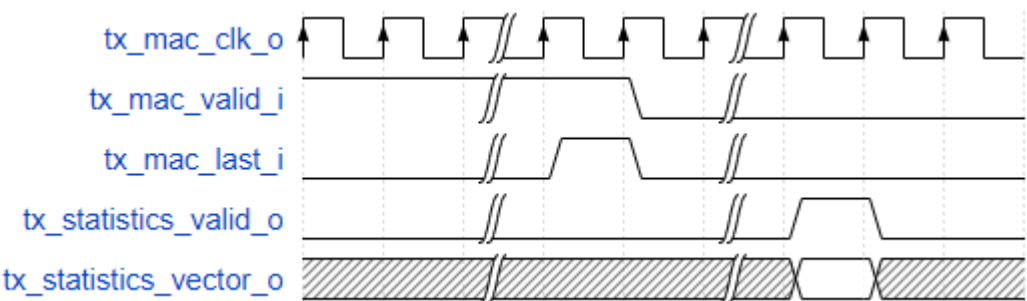

<span id="page-26-1"></span>

| 位置             | 名称                           | 描述                                                          |
|----------------|------------------------------|-------------------------------------------------------------|
| 28             | <b>TX Collision</b>          | 半双工模式下, 如果此帧发送时产生冲突, 置 1                                    |
| 27:24          | <b>TX Attempts</b>           | 半双工模式下, 此帧尝试发送的次数。0代表第1<br>次发送; 1 代表第 2 次发送; 15 代表第 16 次发送。 |
| 23             | <b>Excessive Collision</b>   | 在半双工模式下,如果此帧在第 16 次尝试发送时<br>产生冲突, 置1                        |
| 22             | Late Collision               | 如果冲突发生在已发送 64 字节之后, 置 1                                     |
| 21:6           | <b>TX Frame Length</b>       | 发送帧长度,包括 FCS 字段                                             |
| 5              | <b>TX Flow Control Frame</b> | 在全双工模式下,如果通过配置 IP 发送流控帧,<br>置 1                             |
| 4              | <b>TX MAC Control Frame</b>  | 如果发送帧为 MAC Control 帧,置 1                                    |
| 3              | <b>TX VLAN Frame</b>         | 如果发送帧为 VLAN 帧,置 1                                           |
| $\overline{2}$ | <b>TX Multicast Frame</b>    | 如果发送帧为组播帧,置 1                                               |
| 1              | <b>TX Broadcast Frame</b>    | 如果发送帧为广播帧,置 1                                               |
| 0              | <b>TX Unicast Frame</b>      | 如果发送帧为单播帧,置 1                                               |

表 3-4 **tx** statistics vector o 位定义

# **Flow Control** 功能

IP 支持全双工模式下的 Flow Control 功能。在全双工模式下,用户可以 通过配置 IP 发送或者接收 Pause 帧, 实现流控功能。

# 发送 **Pause** 帧

用户可以通过把 tx\_pause\_req\_i 信号置 1, 来发送一个 pause 帧。 tx\_pause\_val\_i 的值插入到 pause 帧的 parameter 字段, 用来计算 pause 时 间。tx\_pause\_source\_addr\_i 作为 pause 帧的源 MAC 地址发送,发送顺序 为从低字节到高字节。

<span id="page-26-0"></span>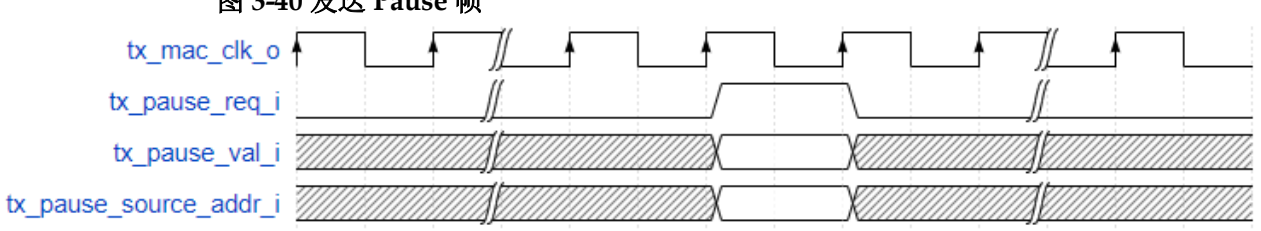

# 图 **3-40** 发送 **Pause** 帧

# 接收 **pause** 帧

当 IP 接收到一个 pause 后,会把 rx\_pause\_req\_o 信号置 1。 rx\_pause\_val\_o 的值为接收到 pause 帧的 parameter 字段,用来计算 pause 时间。

<span id="page-27-0"></span>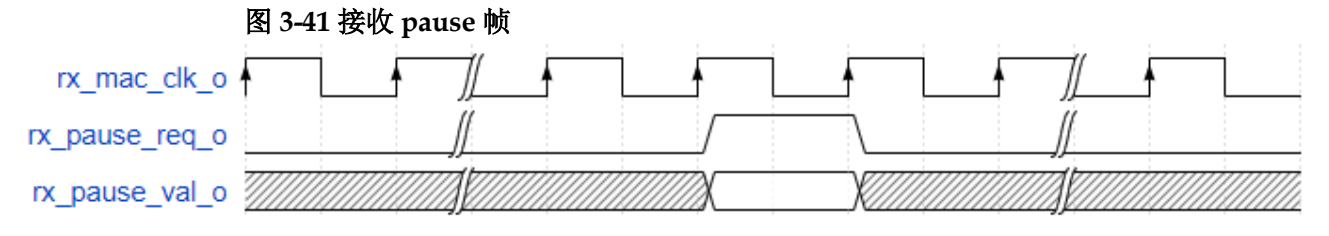

# **FCS Forward** 功能

IP 支持发送和接收分别配置 FCS Forward 功能。

# 接收 **FCS Forward** 功能

当用户禁止接收 FCS Forward 功能时,FCS 字段不会被输出到用户侧。 IP 会自动校验 FCS 字段, 并把校验结果输出到 rx\_statistics\_vector\_o 相应 字段。当用户使能接收 FCS Forward 功能时,FCS 字段会被输出到用户侧。 IP 仍会自动校验 FCS 字段, 并把校验结果输出到 rx\_statistics\_vector\_o 相 应字段。

# 发送 **FCS Forward** 功能

当用户禁止发送FCS Forward 功能时, 用户无需计算并发送FCS字段。 IP 会自动计算 FCS 字段,并自动添加到以太网帧。当用户使能发送 FCS Forward 功能时, 用户需计算 FCS 字段, 并在用户侧发送给 IP。

# **PAD** 功能

当用户禁止发送 FCS Forward 功能时, 若用户发送到 IP 的帧小于 60 字节(不包括 FCS), IP 会自动补 0 到 60 字节, 再添加 FCS 字段, 以保证 发送以太网帧符合最小64字节要求。当用户使能发送FCS Forward 功能时, IP 不会自动补齐 64 字节, 实际发送数据和长度完全由用户决定。

# 发送 **IFG** 设置功能

当 IP 工作在全双工模式时, 用户可以设置以太网发送最小 IFG。当 IP 工作在半双工模式时,用户设置的发送最小 IFG 被忽略,最小 IFG 仍然为 12 字节。

当用户禁止 IFG 功能时,IP 发送最小 IFG 为 12 字节,即 96bit。当用户 使能 IFG 功能时,IP 根据用户设置决定最小 IFG。若用户设置最小 IFG 小于 8 字节, IP 实际最小 IFG 为 8 字节; 若用户设置最小 IFG 大于等于 8 字节, IP 实际最小 IFG 为用户设置的值。最小 IFG 最大可设置为 255 字节。

# **Jumbo** 设置功能

IP 支持 Jumbo 功能。当用户禁止 Jumbo 功能时,IP 判断正确以太网帧 长度为 64 字节~1518 字节(非 VLAN 帧)或 64 字节~1522 字节(VLAN 帧)。 当收到的以太网帧不在上述范围内时, rx\_mac\_error\_o 会指示此帧有错误, 且 rx\_statistics\_vector\_o 中 RX Length Error 为 1。当用户使能 Jumbo 功能 时, 只有接收到的以太网帧小于 64 字节, IP 才会判断为错误。

## **Management** 功能

IP 提供为用户提供 MIIM 接口, 方便用户通过 MDC 和 MDIO 配置 PHY 芯片寄存器。

MDC 时钟由 miim\_hs\_clk\_i 输入时钟分频而来, 用户需根据 miim hs clk i 输入时钟来配置分频器, 使 MDC 时钟频率符合 PHY 芯片要 求,配置方法请参考表 [5-1](#page-34-1) 所示, MDC、MDIO 连接如图 [3-42](#page-28-0) 所示。

PHY IC mdc\_o mdio\_in\_i mdio\_out\_o mdio\_oen\_o mdc mdio ENB mdc mdio PHY IC mdc mdio IP MAC (optional) FPGA

<span id="page-28-0"></span>图 **3-42 MDC**、**MDIO** 连接示意图

MDIO 连接参考 verilog 如下:

assign mdio in  $i =$  mdio;

assign mdio = (!mdio\_oen\_o) ? mdio\_out\_o : 1'bz;

所有 miim 接口信号同步于 miim\_hs\_clk\_i 时钟。

若进行写操作, 用户需把 miim\_wren i 置 1 一个周期。IP 会把 miim\_busy\_o 拉高, 说明 miim 总线正在进行此次写操作。当 miim\_busy\_o 再次为 0,表示此次写操作结束,用户可进行下一次读或写操作。 miim\_phyad\_i、miim\_regad\_i 和 miim\_wrdata\_i 信号在 miim\_wren\_i 为 1 时需在总线上准备好,且在 miim\_busy\_o 为 1 时保持不变。miim 写时序如 图 [3-43](#page-29-0) 所示。

<span id="page-29-0"></span>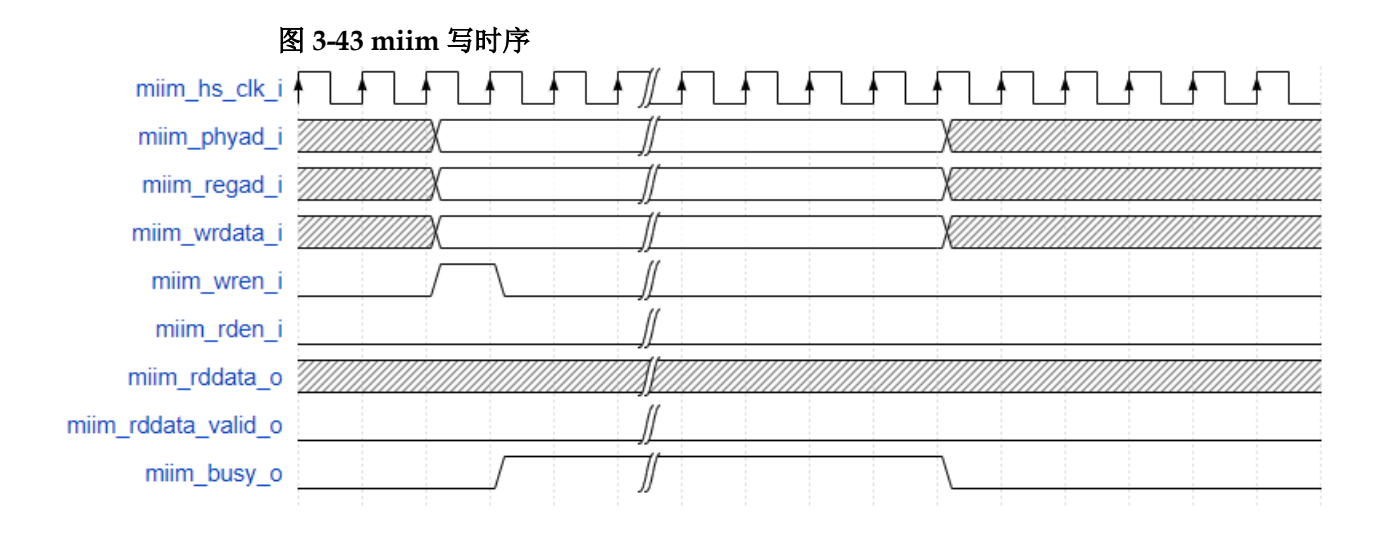

若进行读操作, 用户需把 miim\_rden i 置 1 一个周期。IP 会把 miim\_busy\_o 拉高,说明 miim 总线正在进行此次读操作。当 miim\_busy\_o 再次为 0,表示此次读操作结束,用户可进行下一次读或写操作。 miim\_phyad i 和 miim\_regad\_i 信号在 miim\_rden\_i 为 1 时需在总线上准备 好, 且在 miim\_busy\_o 为 1 时保持不变。在读过程中, 用户监测 miim\_rddata\_valid\_o 信号。当 miim\_rddata\_valid\_o 为 1 时, 用户可以在 miim\_rddata\_o 信号采样此次读操作的值。miim 读时序如图 [3-44](#page-29-1) 所示。

<span id="page-29-1"></span>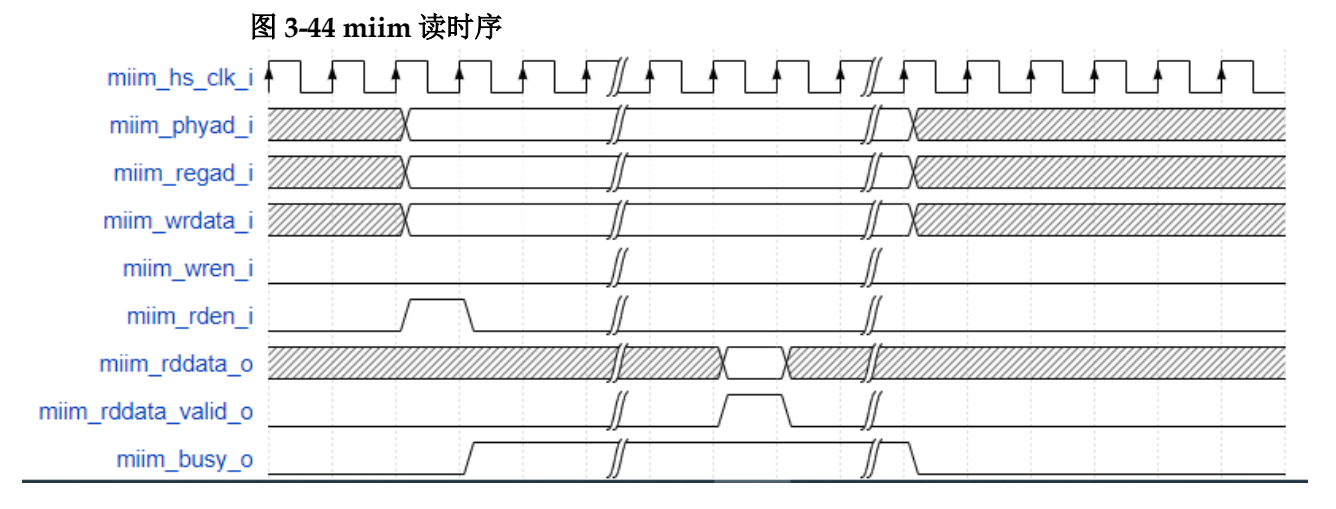

# **4**端口列表

# <span id="page-30-1"></span><span id="page-30-0"></span>Gowin 2.5G Serial Ethernet IP 的 IO 端口如图 [4-1](#page-30-1) 所示。 图 **4-1 Gowin 2.5G Serial Ethernet IP IO** 端口示意图

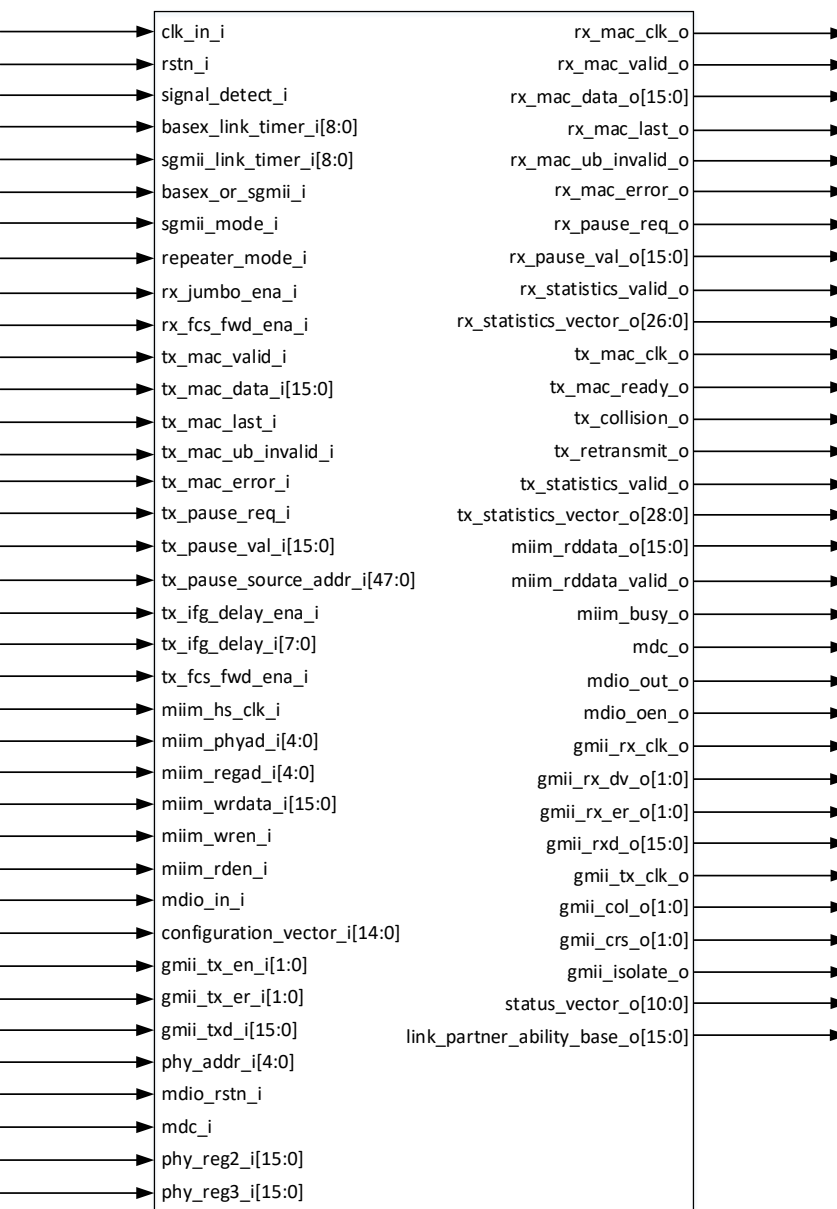

# 表 **4-1 Gowin 2.5G Serial Ethernet IP IO** 端口

<span id="page-31-0"></span>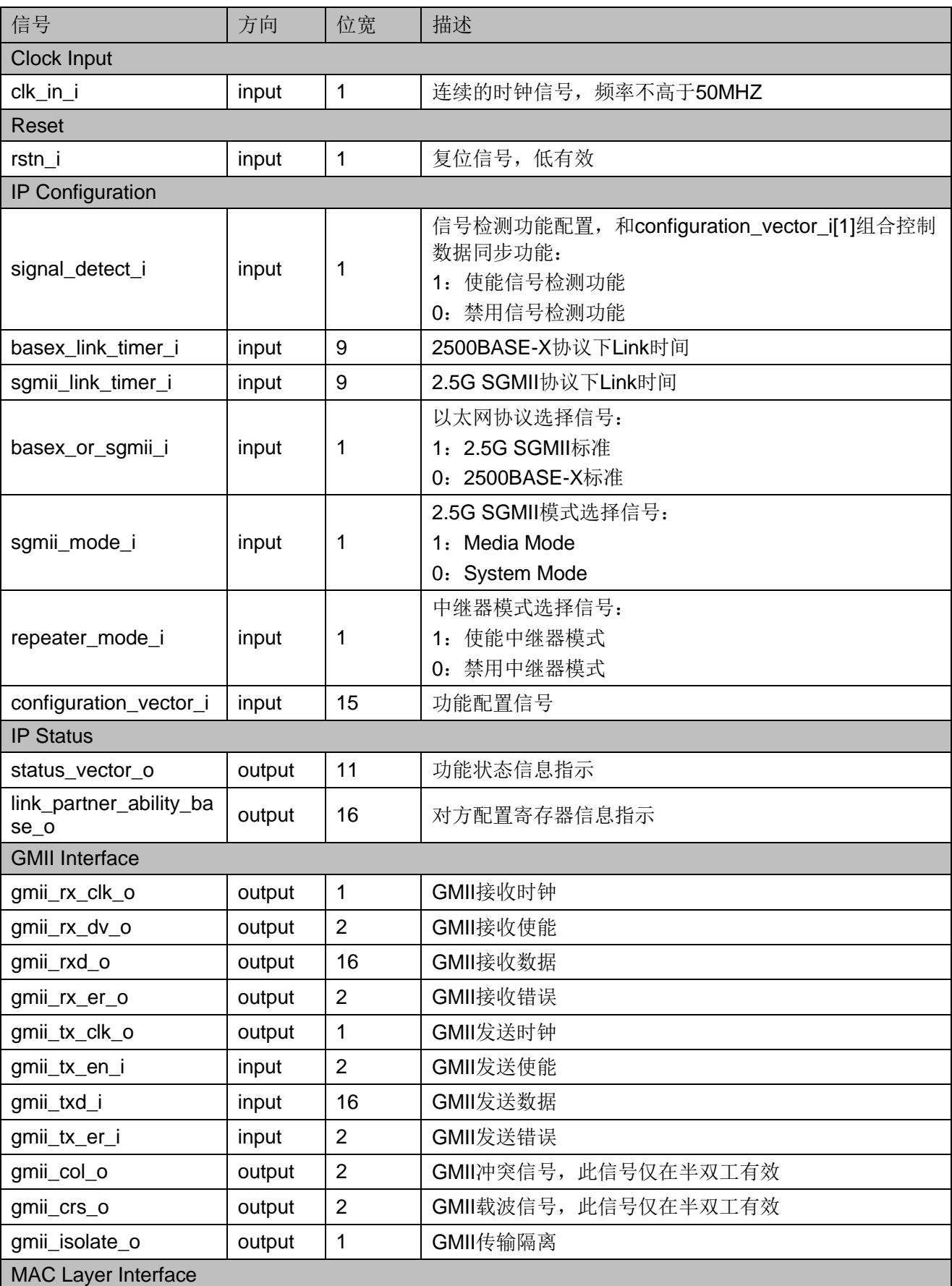

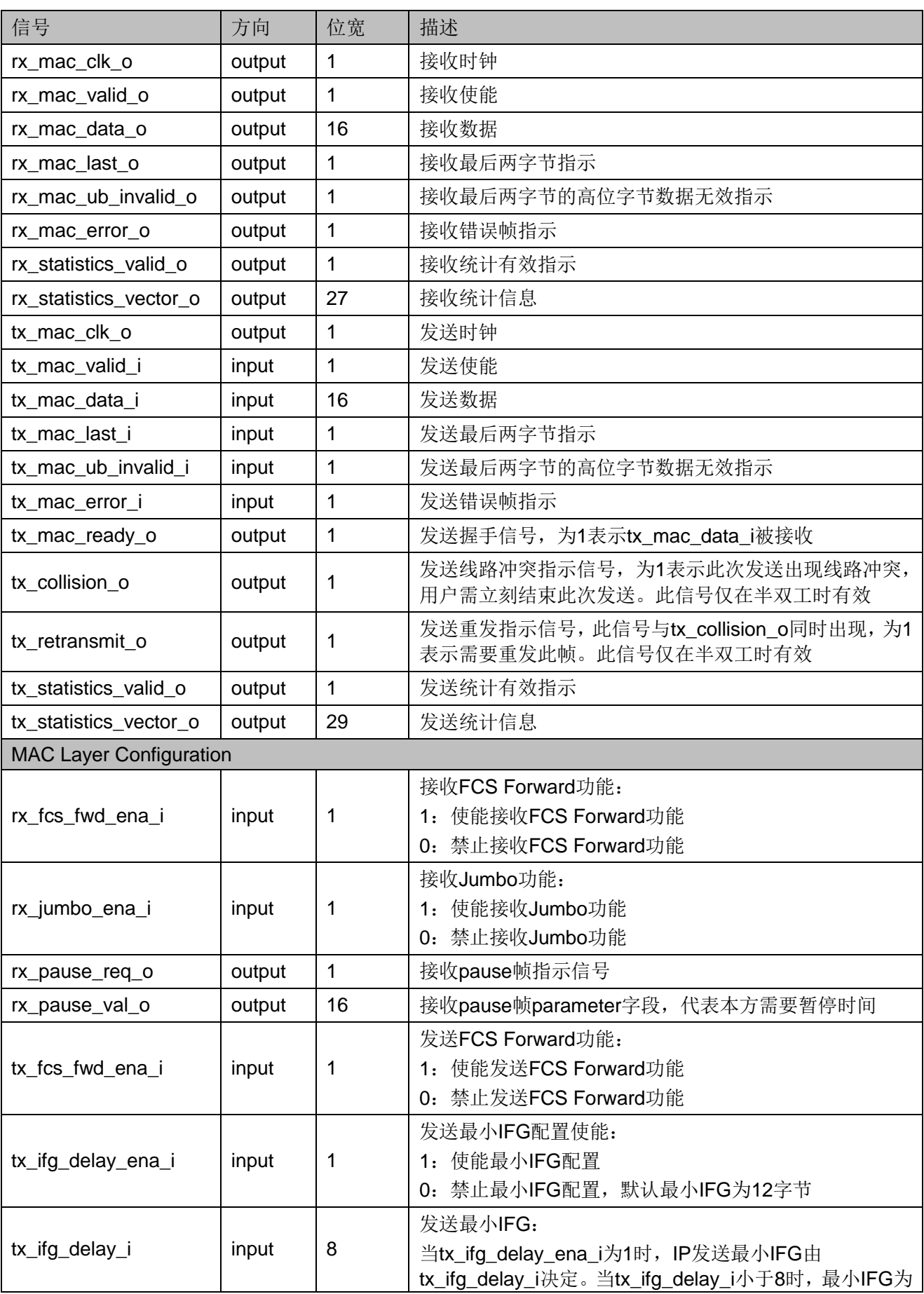

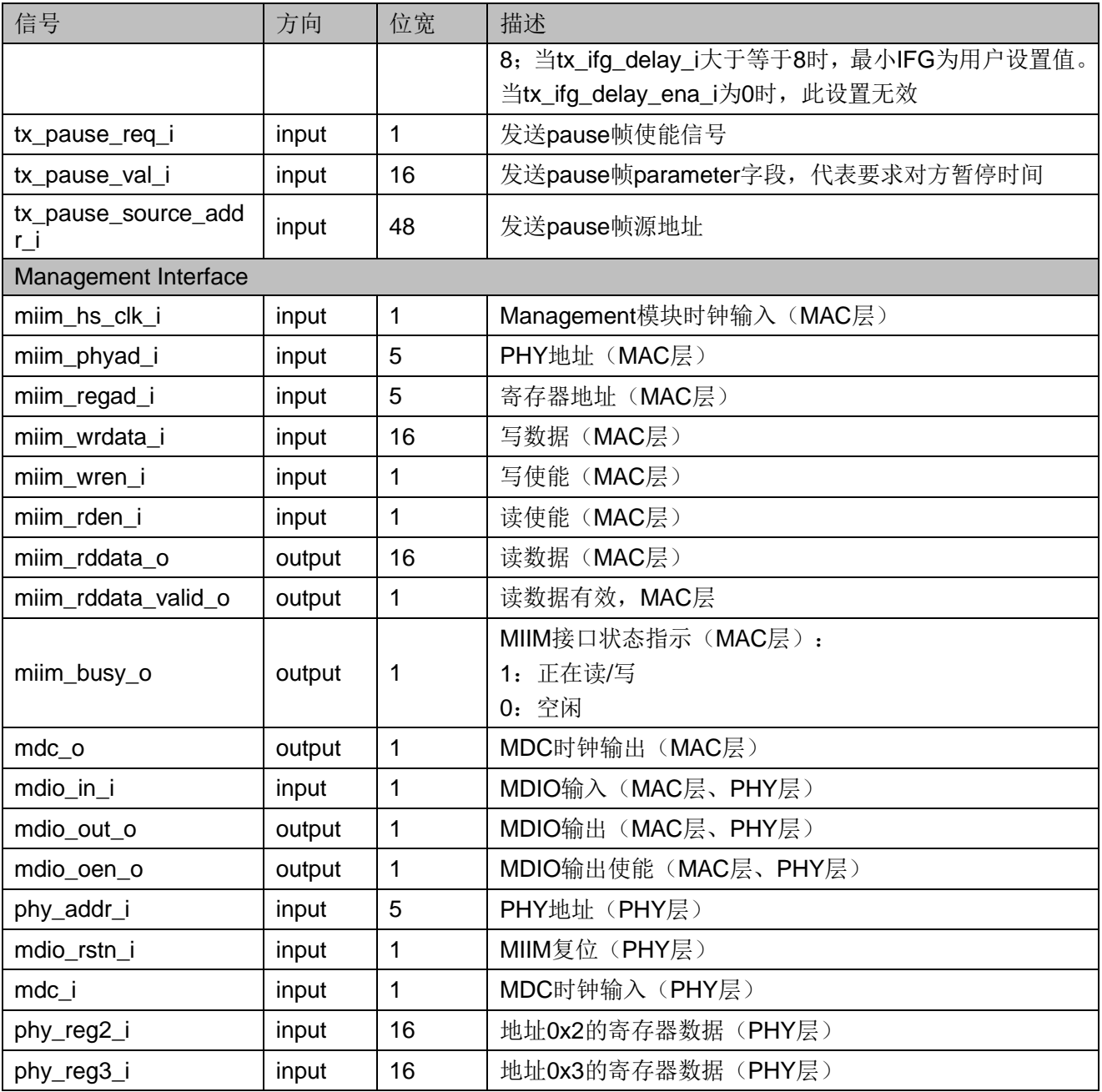

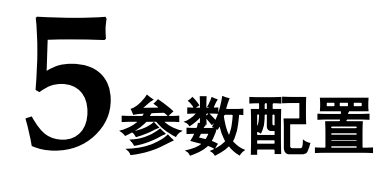

<span id="page-34-0"></span>用户需根据设计要求配置 Gowin 2.5G Serial Ethernet IP 的各个静态参 数。请参考表 [5-1](#page-34-1) 所示。

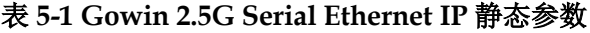

<span id="page-34-1"></span>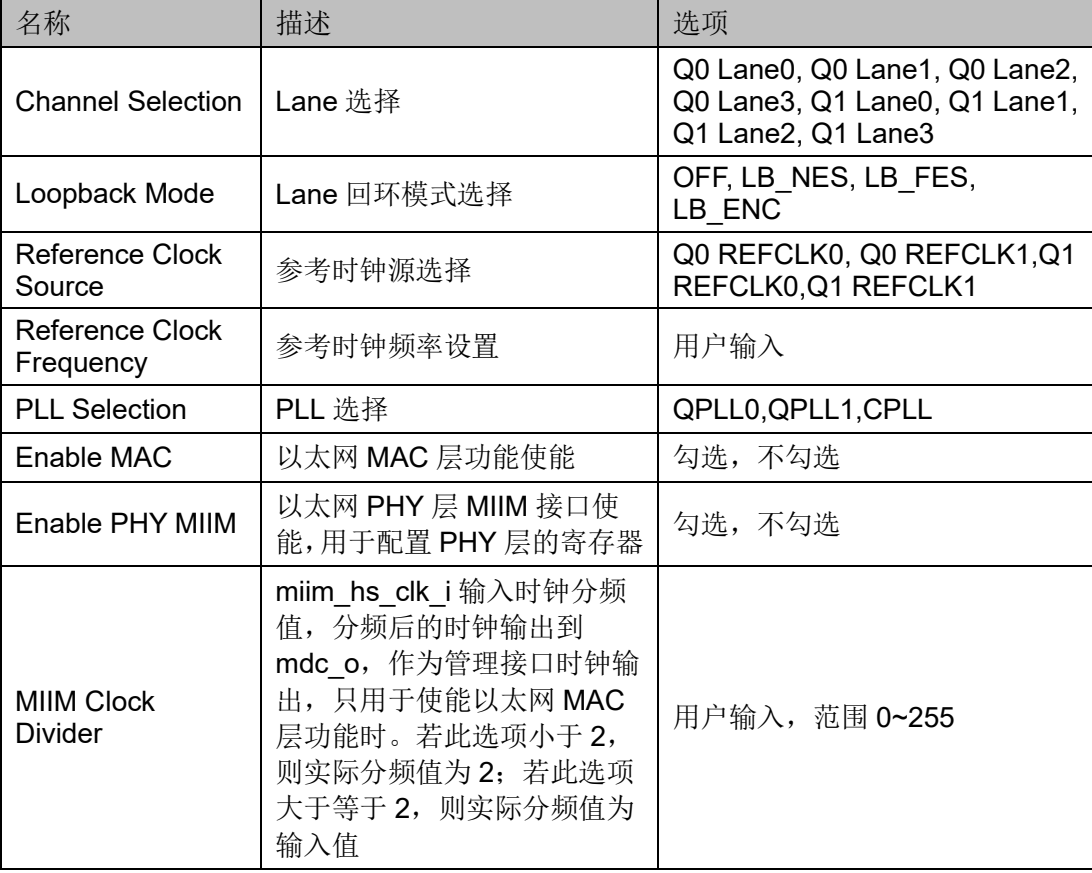

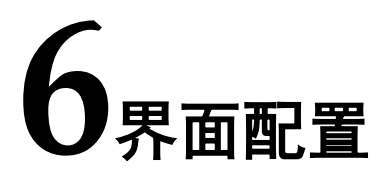

<span id="page-35-0"></span>用户可在 IDE 中通过 IP Core Generator 工具调用并配置 Gowin 2.5G Serial Ethernet IP。本章节以选择使用 MAC 层接口为例,介绍了主要配置界 面、配置流程以及各配置选项含义。

1. 打开 IP Core Generator

用户建立工程后,单击左上角 Tools 选项卡,下拉单击 IP Core Generator 选项, 就可打开 Gowin 的 IP 核产生工具, 如图 [6-1](#page-35-1) 所示。

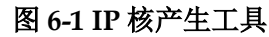

<span id="page-35-1"></span>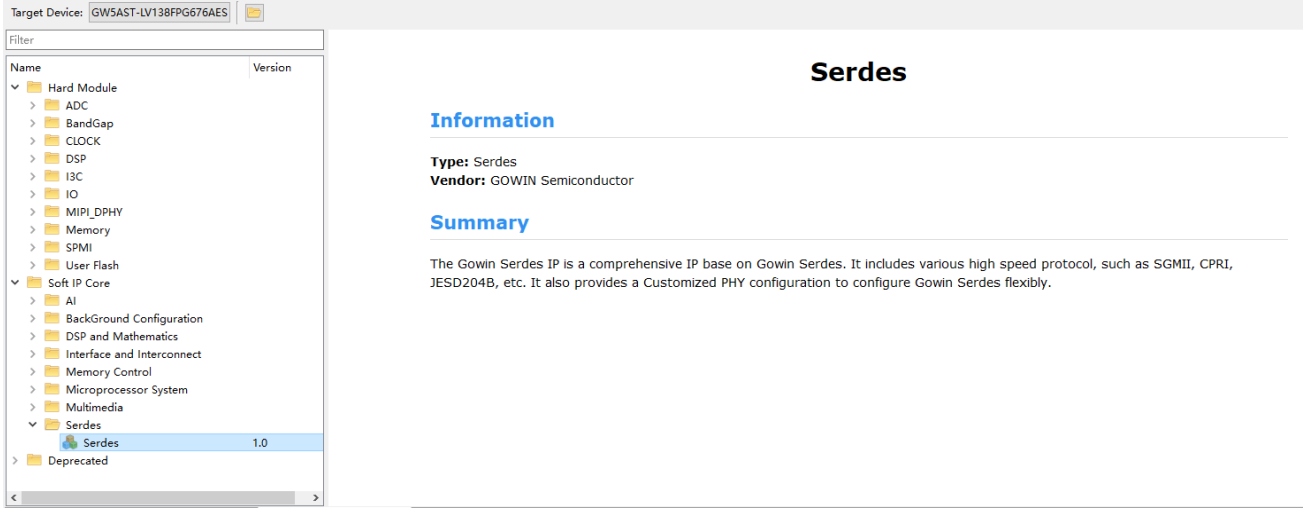

2. 打开 SerDes IP 配置界面

在 IP Core Generator 中选择 "SerDes", 打开 SerDes IP 配置界面, 如 图 [6-2](#page-36-0) 所示:

<span id="page-36-0"></span>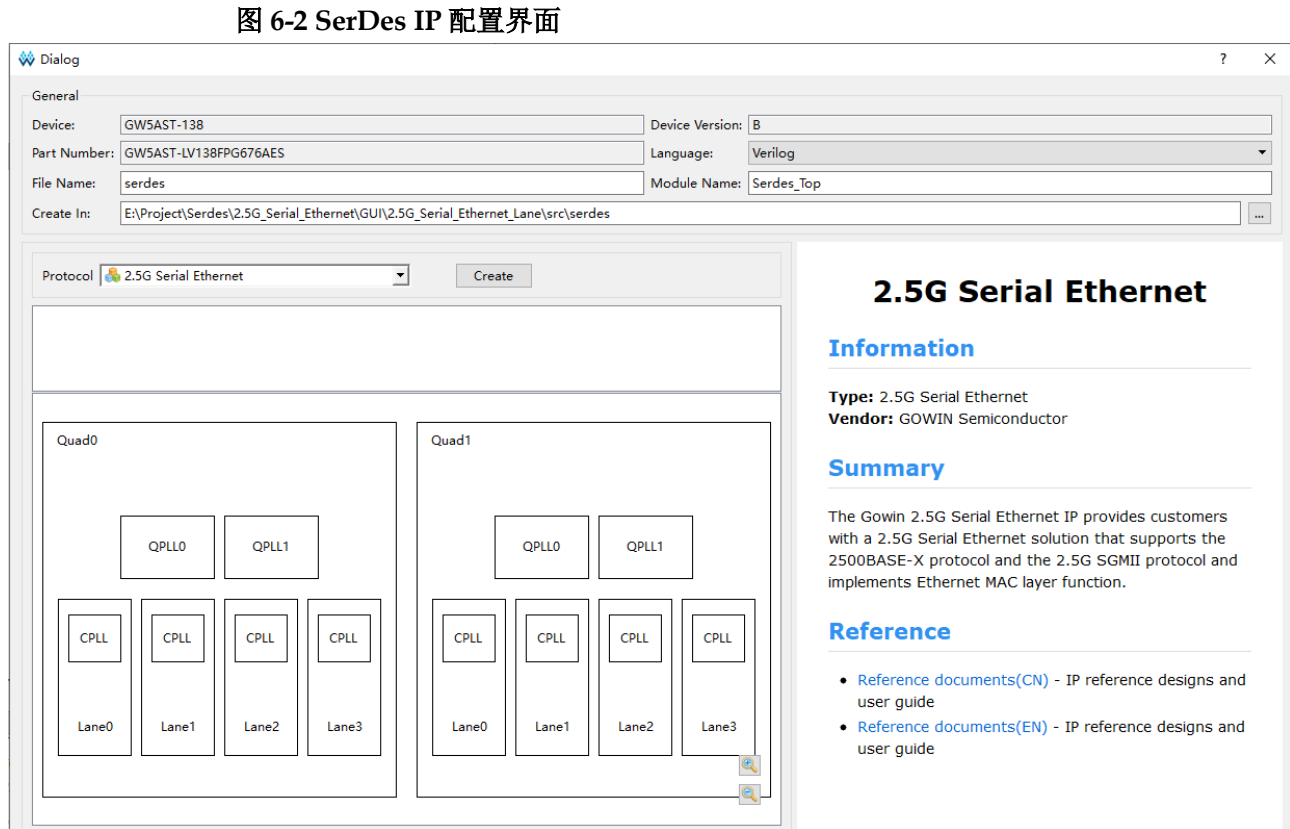

在 SerDes IP 界面中首先配置"General"选项组:

- Device、Device Version、Part Number 选项:芯片型号设置,由当前工 程选择的芯片型号决定,用户无法设置;
- Language 选项: 支持 Verilog 和 VHDL 两种选择, 根据自身需要选择对 应的语言类型,默认选择 Verilog;
- File Name、Module Name、Create In 选项:SerDes 的文件名、模块名 和文件生成路径设置。

然后根据自身需要选择协议,其中"Protocol"选项可以选择需要的协 议,点击右侧"Create"按钮可打开协议的配置界面;在"Protocol"选项 下方显示当前 SerDes IP 已经支持的协议和对应的 Quad、PLL、Lane 使用 情况,右侧显示当前 Protocol 选项选择协议的相关信息,包含"Information"、 "Summary"和"Reference"三部分信息。

3. 打开 2.5G Serial Ethernet IP 界面配置

在 SerDes IP 配置界面的"Protocol"选项中选择"2.5G Serial Ethernet", 点击右侧"Create"按钮打开 2.5G Serial Ethernet IP 配置界面, 如图 [6-3](#page-37-0) 所示。

OK Cancel

<span id="page-37-0"></span>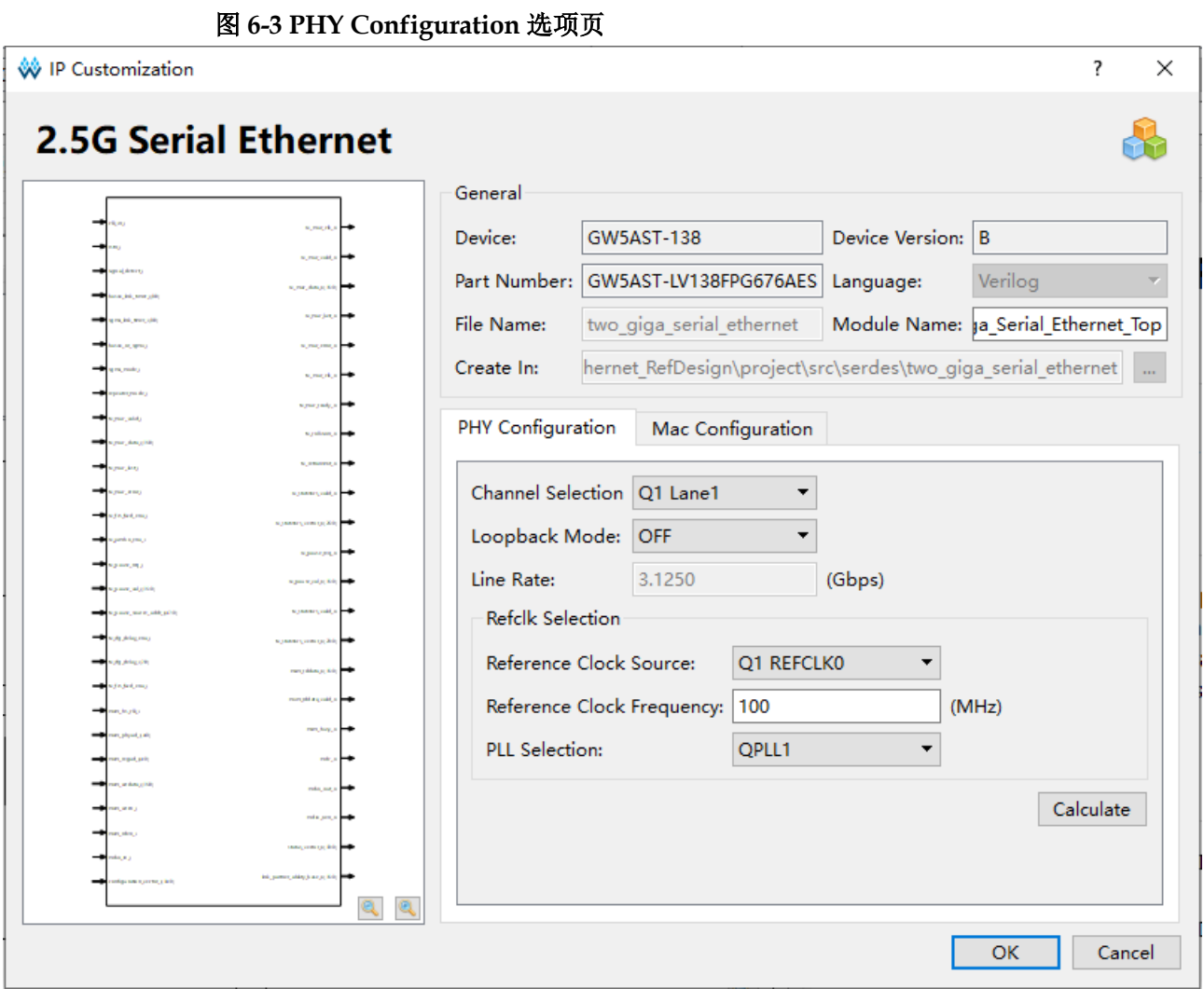

配置界面左侧是 2.5G Serial Ethernet IP 的接口示意图, 右侧是 2.5G Serial Ethernet IP 参数配置选项, 其中包含 PHY Configuration 选项页和 MAC Configuration 选项页。

配置 PHY Configuration 选项页:

- **Channel Selection 选项: 在下拉框内选择需要的通道, 包含 Q0 Lane0、** Q0 Lane1、Q0 Lane2、Q0 Lane3、Q1 Lane0、Q1 Lane1、Q1 Lane2 和 Q1 Lane3 这 8 种通道,若某一通道已被使用, 则不会显示;
- Loopback Mode 选项: 环回模式, 可选择 OFF、LB\_NES、LB\_FES 和 LB ENC 这 4 种模式;
- Line Rate 选项: 通道速率默认 3.125Gbps, 无法配置;
- Reference Clock Source 选项: 参考时钟源, 可选择 Quad0 的 REFCLK0 和 REFCLK1, 也可以选择 Quad1 的 REFCLK0 和 REFCLK1, 用户根 据实际情况进行选择;
- Reference Clock Frequency 选项:参考时钟频率,若选择参考时钟源已 被使用,则此处显示被使用时的频率值;

● PLL Selection 选项: PLL 源, 可选 QPLL0、QPLL1 和 CPLL。

# 注**!**

线速率和参考时钟之间有限制关系,务必要确定该参考时钟能够生成上述线速率,也可通过 "Calculate"按钮进行检测。

配置 Mac Configuration 选项页, 如图 [6-4](#page-38-0) 所示:

- Enable MAC 选项: 使能 MAC 层功能;
- Enable PHY MIIM 选项: 使能 PHY MIIM 功能, 只有在禁用 MAC 层功 能时才可以配置;
- MIIM Clock Divider 选项: 配置 MIIM Clock 的分频系数, 范围为 0~255, 当分频系数小于 2 时,实际分频值为 2。

#### 图 **6-4 MAC Configuration** 选项页

<span id="page-38-0"></span>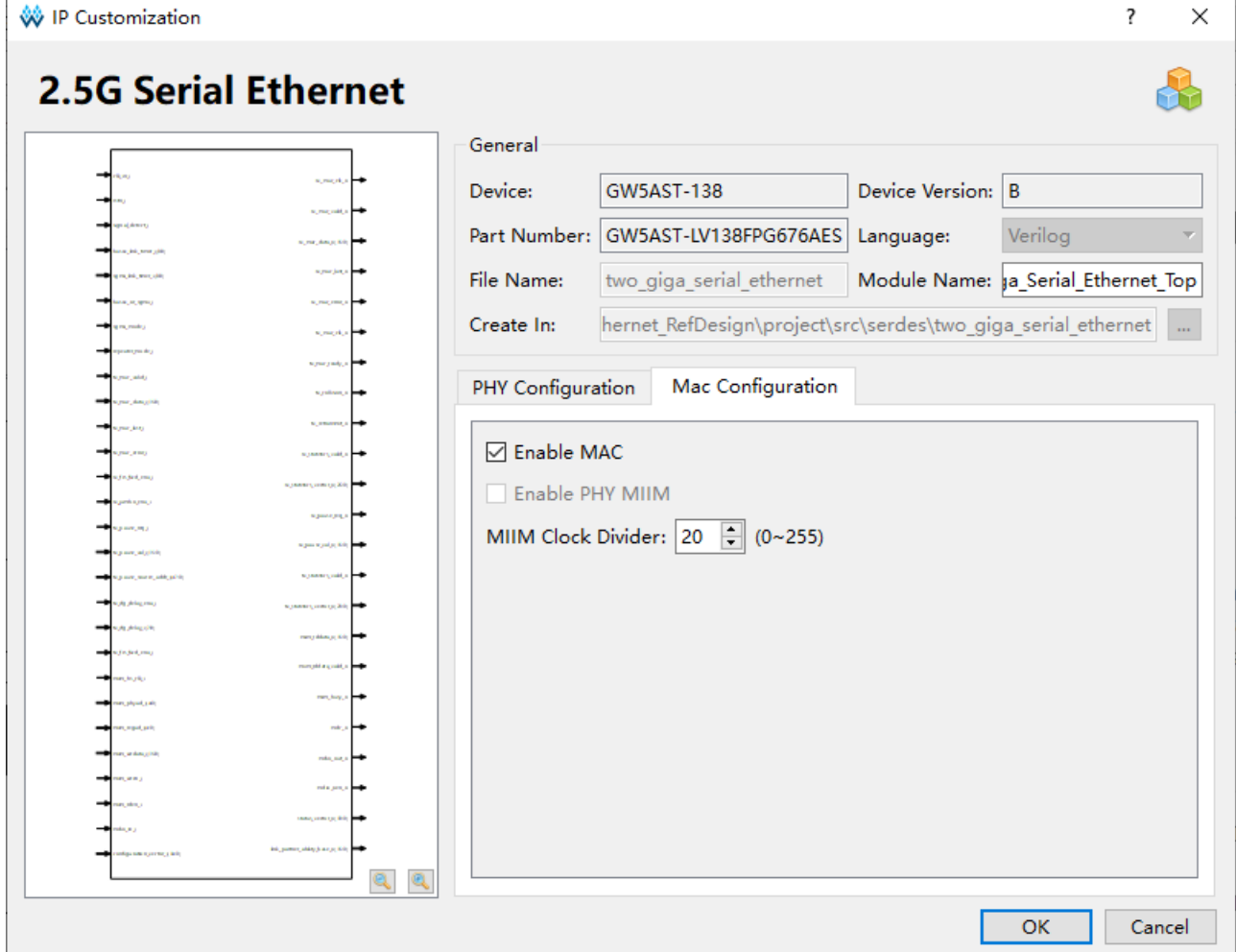

4. 生成 IP

完成 2.5G Serial Ethernet IP 界面配置后, 点击界面右下角的"OK"按 钮,可生成 2.5G Serial Ethernet IP 相关文件,并返回到 SerDes IP 配置界 面,此时 SerDes IP 配置界面中显示当前已经生成的 2.5G Serial Ethernet IP 及对应的 Quad、PLL 和 Lane 使用情况, 如图 [6-5](#page-39-0) 所示。

<span id="page-39-0"></span>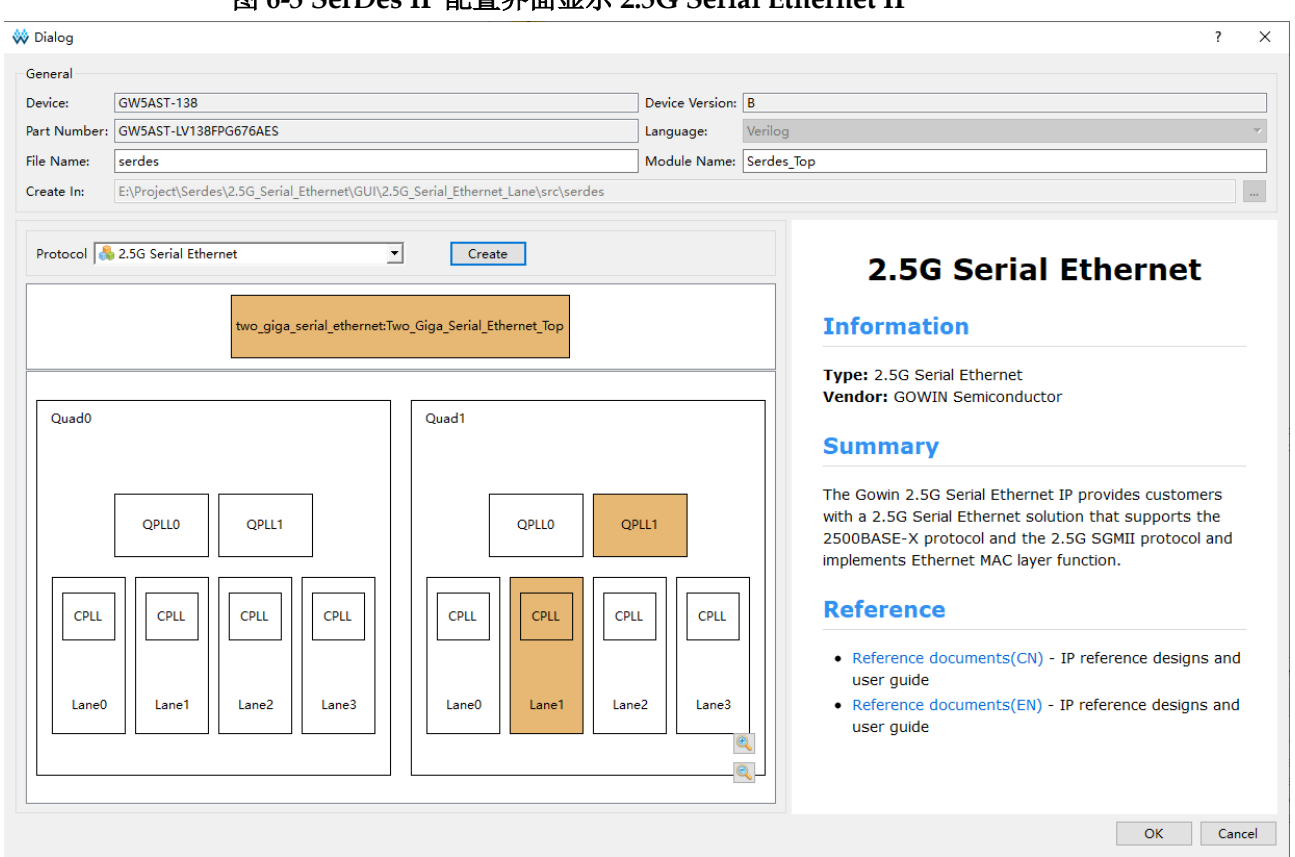

图 **6-5 SerDes IP** 配置界面显示 **2.5G Serial Ethernet IP**

然后,点击界面右下角的"OK"按钮,可生成 SerDes IP 相关文件,完 成整个 2.5G Serial Ethernet IP 的生成过程。

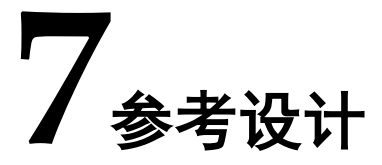

<span id="page-40-0"></span>详细信息请参见高云半导体官网 Gowin 2.5G Serial Ethernet IP 参考设 计。

# <span id="page-40-2"></span><span id="page-40-1"></span>**7.1** 硬件平台

硬件平台如图 [7-1](#page-40-2) 所示。

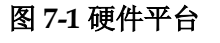

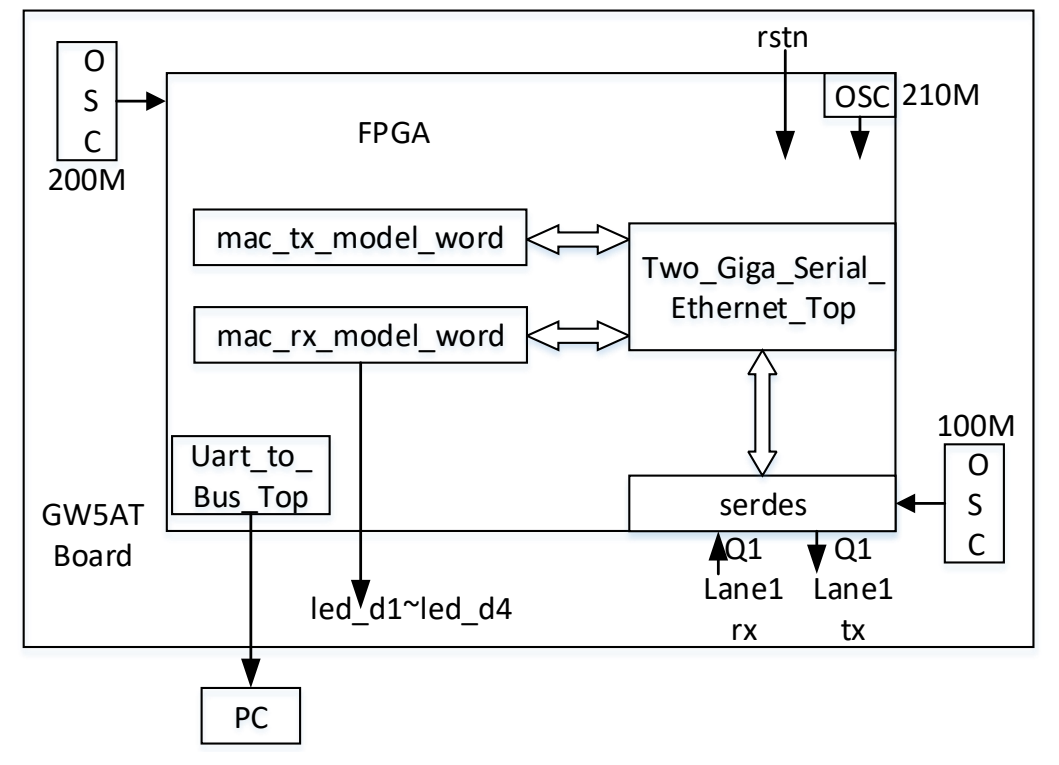

在 GW5AT 板卡上实现一个参考实例,其硬件条件如下:

- 1. SerDes 模块参考时钟由板载晶振产生, 时钟为 100MHz, 位于 Quad1 的 Refclk0;
- 2. SerDes 使用 Quad1 的 Lane1 进行数据的传输;
- 3. 采用可编程的片内晶振,时钟为 210MHz,进行 4 分频后作为 2.5G Serial

Ethernet IP 的输入时钟;

- 4. 按键 SW1 作为复位信号 rstn 使用, 对内部模块进行复位操作, 低电平 复位;
- 5. LED 灯 D1 作为 IP 的 Link Up 状态显示(led\_d1),常亮为 IP Link Up, 可进行数据传输;
- 6. LED 灯 D2 作为 IP 的数据传输状态显示 (led\_d2), 常亮为 IP 正在持续 收发数据;
- 7. LED 灯 D3 作为 IP 接收以太网帧状态显示(led\_d3),常亮为 IP 接收的 以太网帧是异常的;
- 8. LED 灯 D4 作为 IP 接收 Pause 帧状态显示(led\_d4), 常亮为 IP 接收的 Pause 帧是异常的;
- 9. 板载 200MHZ 时钟经 PLL 生成 10MHZ 时钟, 用于 PC 端串口助手与 FPGA 的通信,波特率为 115200。

# <span id="page-41-0"></span>**7.2** 实现框图

图 **7-2** 参考设计实现框图

<span id="page-41-1"></span>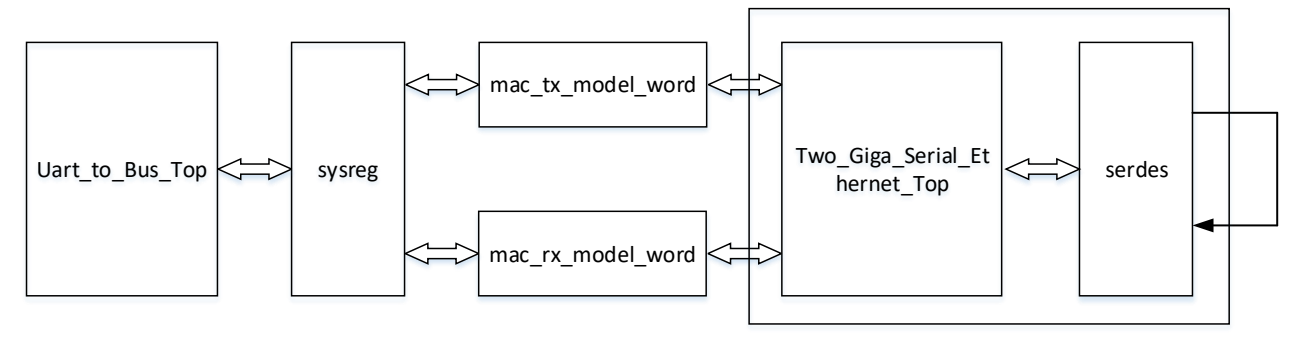

通过 Uart to Bus Top 模块对自定义的总线协议进行解析,再通过 sysreg 模块转化成本地系统配置寄存器,实现对 IP 功能的设置和结果反馈。

SerDes 模块的传输通道为环回模式, Two Giga Serial Ethernet Top 模块接收来自于 mac\_tx\_model\_word 的传输数据, 通过 SerDes 模块的 TX 接口环回到 SerDes 模块的 RX 接口,最终 Two Giga Serial Ethernet Top 模块再将环回的数据送给 mac\_rx\_model\_word。主要模块如下:

- Uart to Bus Top 模块: 串口转总线模块,将串口助手或上位机发送的 串口指令转换为总线控制时序;
- sysreg 模块: 用于产生本地系统配置寄存器;
- mac\_tx\_model\_word 模块:产生 IP 的发送时序,传输以太网帧和 Pause 帧;
- mac\_rx\_model 模块: 对 IP 接收的以太网帧和 Pause 帧进行分析, 反馈 异常检测结果;
- Two Giga Serial Ethernet Top 模块: 按照如图 [6-3](#page-37-0) 和图 [6-4](#page-38-0) 进行配置。

# <span id="page-42-0"></span>**7.3** 总线协议与地址规划

Gowin UART to Bus IP 核心是一个简单的命令解析器,可用于通过 UART 接口访问内部总线。读写总线协议规定如下:

写总线"W AAAA BBBBBBBB"

读总线"R AAAA"

读总线将会返回如下指令"G AAAA BBBBBBBB"

W 表示写的意思, R 表示读的意思, G 表示读结果返回的意思。中间由 空格分开,结尾需输入回车换行。其中 AAAA 表示地址,16 位;BBBBBBBB 表示数据,32位。详情可以参考 IPUG1022, [Gowin UART](http://cdn.gowinsemi.com.cn/IPUG1022.pdf) to Bus IP 用户 [手册。](http://cdn.gowinsemi.com.cn/IPUG1022.pdf)

本参考设计中, UART to Bus IP 参数设置如下:

#### <span id="page-42-1"></span>图 **7-3 UART to Bus IP** 参数设置 **1**

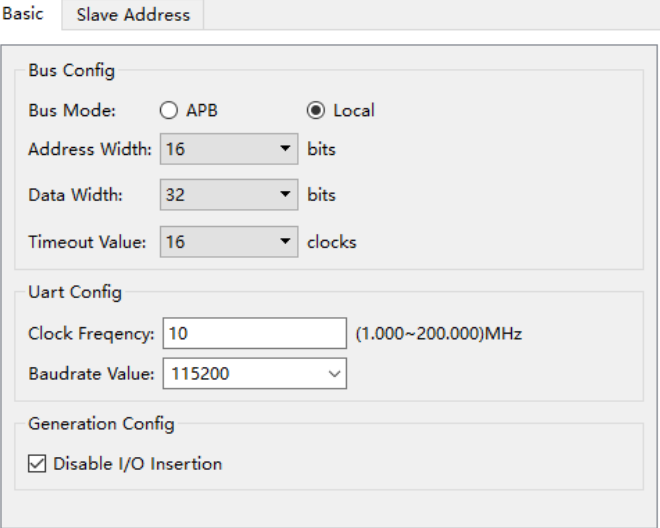

#### <span id="page-42-2"></span>图 **7-4 UART to Bus IP** 参数设置 **2**

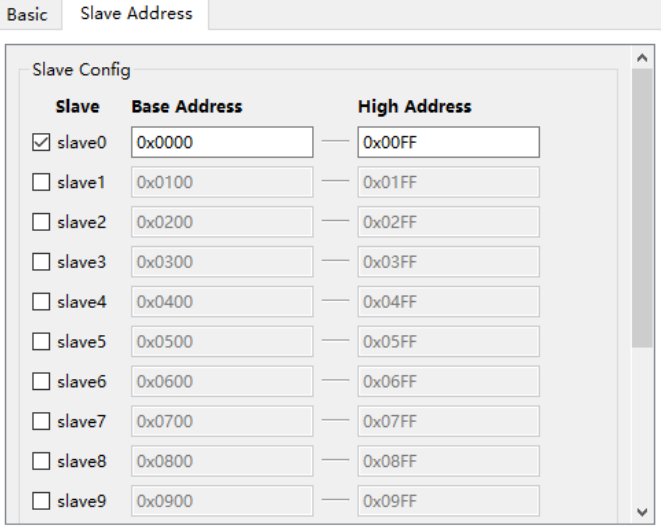

本参考设计中详细的寄存器地址定义如下:

表 **7-1** 寄存器地址定义

<span id="page-43-0"></span>

| 地址(32bit) | 默认值                          | W/R       | 描述                                       |
|-----------|------------------------------|-----------|------------------------------------------|
| 0x0000    | 0x00000000                   |           | [0]: 控制数据字段长度变化方式                        |
|           |                              | <b>WR</b> | 1: 每帧数据字段长度保持为 DATA LENGTH MAX           |
|           |                              |           | 0: 每帧数据字段长度在 0~ DATA LENGTH MAX 之间变化, 且相 |
|           |                              |           | 邻两帧之间相差 DATA LENGTH INCREASE             |
|           |                              |           | [0]: 控制是否传输一帧 Pause 帧                    |
| 0x0001    | 0x00000000                   | <b>WR</b> | 1: 不传输 Pause 帧                           |
|           |                              |           | 0: 传输 Pause 帧                            |
|           |                              |           | [0]: 清除检测结果                              |
| 0x0002    | 0x00000000                   | <b>WR</b> | 1: 清除异常结果或传输帧数                           |
|           |                              |           | 0: 开始重新检测                                |
|           |                              |           | [0]: IP 复位功能 (main reset)                |
| 0x0010    | 0x00000000                   | <b>WR</b> | 1: 复位                                    |
|           |                              |           | 0: 释放复位                                  |
|           |                              |           | [1]: 自协商功能使能 (an enable)                 |
|           |                              |           | 1: 使能自协商功能                               |
| 0x0011    | 0x00000002                   | <b>WR</b> | 0: 禁用自协商功能                               |
|           |                              |           | [0]: 重新自协商<br>1->0: 重新进行自协商              |
|           |                              |           |                                          |
|           | 0x00000060                   | <b>WR</b> | [6]: 2.5G SGMII 的双工模式<br>1: 全双工模式        |
|           |                              |           | 0: 半双工模式                                 |
|           |                              |           | [5:4]: 2.5G SGMII 的速率                    |
| 0x0020    |                              |           | 1x: 2500M                                |
|           |                              |           | [1:0]: 协议选择                              |
|           |                              |           | x0: 2500BASE-X 协议                        |
|           |                              |           | 01: 2.5G SGMII 协议 System Mode            |
|           |                              |           | 11: 2.5G SGMII 协议 Media Mode             |
| 0x0021    | 0x0000017D                   | <b>WR</b> | [8:0]: 2500BASE-X 协议的 link 时间设置          |
| 0x0022    | 0x0000003D                   | <b>WR</b> | [8:0]: 2.5G SGMII 协议的 link 时间设置          |
|           |                              |           | [5]: 数据传输持续模式, 相当于多次突发                   |
|           |                              |           | 1: 执行数据传输                                |
|           |                              |           | 0: 停止数据传输                                |
|           |                              |           | [4]: 数据传输突发模式, 一次突发发送 FRM_NUM_MAX 帧以太网   |
| 0x0030    | 0x00000001                   | <b>WR</b> | 帧和一帧 Pause 帧 (由 0x0001 控制是否发送 Pause 帧)   |
|           |                              |           | 1->0: 执行一次突发                             |
|           |                              |           | [0]: 除 Uart to Bus Top 和 sysreg 模块外的复位   |
|           |                              |           | 1: 释放复位                                  |
|           |                              |           | 0: 复位                                    |
| 0x0080    | $\qquad \qquad \blacksquare$ | R         | [31]: 自协商完成标志                            |

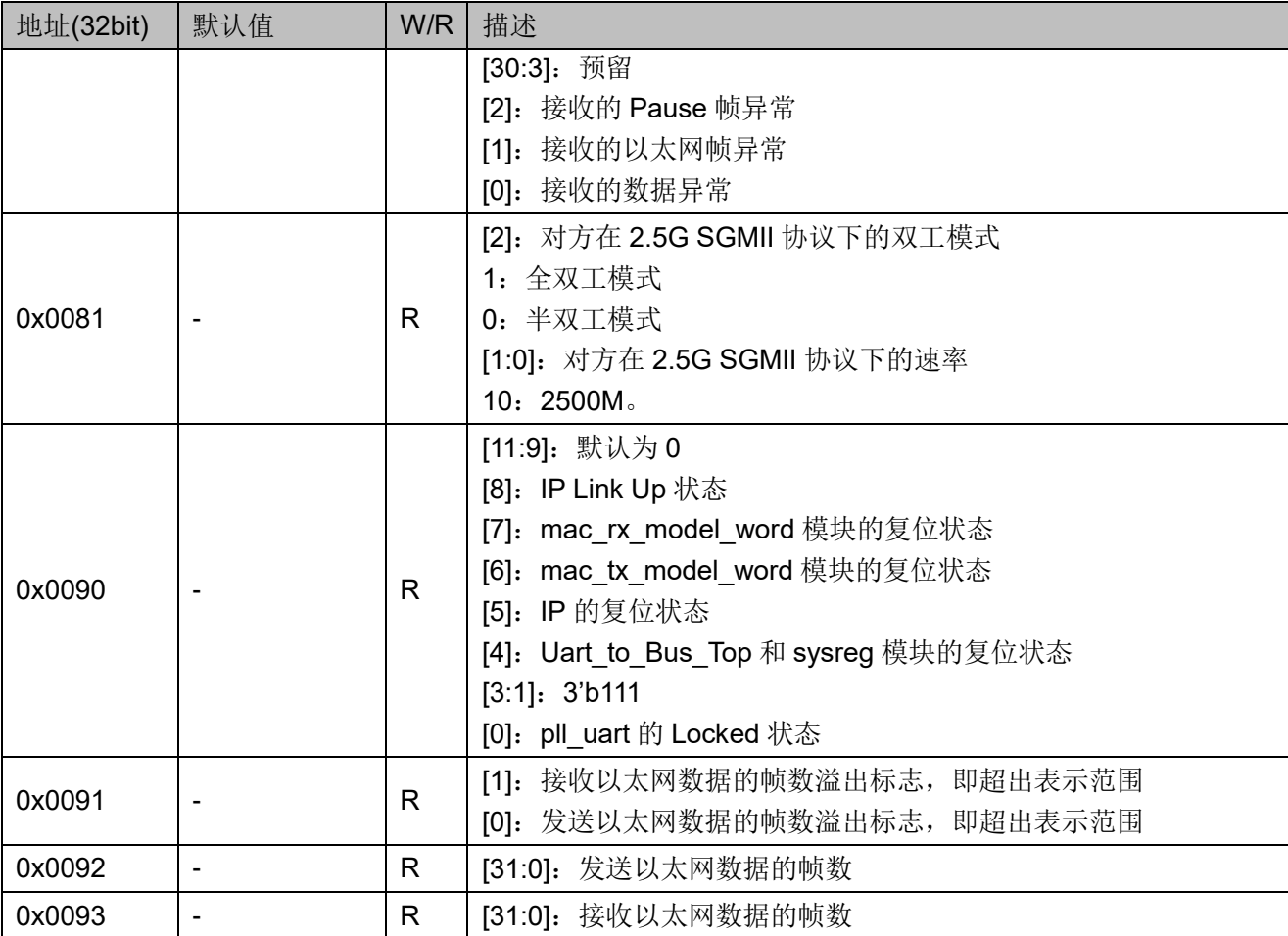

# <span id="page-44-0"></span>**7.4** 板级测试

# <span id="page-44-1"></span>**7.4.1** 操作说明

该示例工程是在 DK\_START\_GW5AT-LV138FPG676A\_V2.0 开发板上 实测通过。如果手上没有此开发板,又想运行此参考设计工程,需要根据板 卡的实际情况修改 2.5G Serial Ethernet IP 的 Channel Selection、Reference Clock Source、Reference Clock Frequency、PLL Selection 选项,并将串 口管脚、时钟输入管脚、复位管脚和 LED 管脚根据您的板卡实际情况进行修 改即可用于测试。

修改完成后,生成 Bit 文件,下载到 FPGA 中即可开始测试。

# <span id="page-44-2"></span>**7.4.2** 操作步骤

板级测试的操作步骤如下:

- 1. 用射频线将 TX 和 RX 端进行外部环回连接。
- 2. Bit 文件下载到 FPGA 之后, 您首先需要检查串口指令是否起作用; 输入:W 0003 F5A1490D 输入: R 0003 返回:G 0003 F5A1490D 则表示 PC 与 FPGA 之间的通信是没有问题的,否则,首先需要排查不

能通信的原因,才能进行下一步。

- 3. 查看 LED 灯 D1 状态为常亮, 说明 2.5G Serial Ethernet IP 在 2500BASE-X 协议下完成自协商,可进行数据传输,否则需要排查 IP 未 协商的原因,才能进行下一步。
- 4. 获取当前 FPGA 内部的检测结果; 输入: R 0080 返回: G 0080 80000000 表示 IP 已自协商成功, 且未检测到收发数据异常。
- 5. 设置以太网数据传输过程, 每帧的负载保持最大, 不传输 Pause 帧; 输入:W 0000 00000001 输入:W 0001 00000001
- 6. 执行数据传输(持续模式),观察 LED 灯 D2 常亮; 输入:W 0030 00000021
- 7. 一段时间后停止数据传输,观察 LED 灯 D2 常灭; 输入: W 0030 00000001
- 8. 观察 LED 灯 D3 和 D4 为常灭,表示 IP 数据传输过程无异常;
- 9. 设置 IP 为 2.5G SGMII 协议的 Media Mode; 输入:W 0020 00000063
- 10. 设置 IP 重新进行自协商过程; 输入:W 0011 00000003 输入:W 0011 00000002
- 11. 重复步骤 2~7。 通过板测过程中观察指示灯的情况,可以说明数据的传输是正常的。

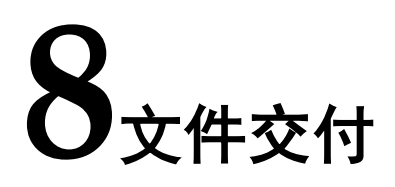

<span id="page-46-0"></span>Gowin 2.5G Serial Ethernet IP 交付文件主要包含三个部分, 分别为: 文档、设计源代码和参考设计。

# <span id="page-46-3"></span><span id="page-46-1"></span>**8.1** 文档

文件夹主要包含用户指南 PDF 文档。

# 表 **8-1** 文档列表

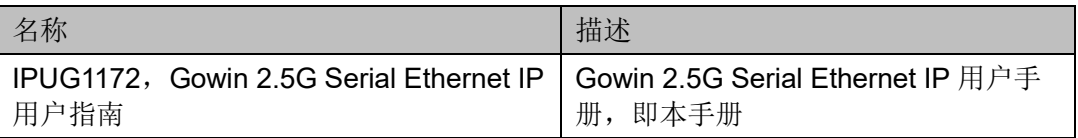

# <span id="page-46-4"></span><span id="page-46-2"></span>**8.2** 设计源代码(加密)

加密代码文件夹包含 Gowin 2.5G Serial Ethernet IP 的 RTL 加密代码, 供 GUI 使用, 以配合高云半导体云源®软件产生用户所需的 IP 核。

表 **8-2 Gowin 2.5G Serial Ethernet IP** 设计源代码列表

| 名称                    | 描述                      |
|-----------------------|-------------------------|
| ge_pcs_wrap.v         | IP 核顶层文件, 给用户提供接口信息, 加密 |
| ge pcs.v              | IP 核 RTL 设计文件, 加密       |
| ge constants.v        | 本地静态参数配置文件, 加密          |
| static macro define.v | 本地静态参数配置文件, 不加密         |
| define.vh             | IP 配置文件, 需要 GUI 生成      |
| parameter.vh          | IP 配置文件, 需要 GUI 生成      |

# <span id="page-47-1"></span><span id="page-47-0"></span>**8.3** 参考设计

Gowin 2.5G Serial Ethernet IP RefDesign 文件夹主要包含 Gowin 2.5G Serial Ethernet IP 的网表文件,用户参考设计,约束文件、顶层文件及工程 文件夹等。

表 **8-3 Gowin 2.5G Serial Ethernet IP RefDesign** 文件夹内容列表

| 名称                         | 描述                                     |
|----------------------------|----------------------------------------|
| top.v                      | 参考设计的顶层module                          |
| fpga_project.cst           | 工程物理约束文件                               |
| fpga_project.sdc           | 工程时序约束文件                               |
| two_giga_serial_ethernet.v | 生成2.5G Serial Ethernet IP顶层文件,加密       |
| SerDes v                   | SerDes原语以及2.5G Serial Ethernet IP顶层的例化 |
| mac_rx_model_word.v        | MAC层RX信号控制模块                           |
| mac_tx_model_word.v        | MAC层TX信号控制模块                           |
| Uart_to_Bus_Top.v          | 串口转总线IP,加密                             |
| sysreg.v                   | 本地系统配置寄存器模块                            |
| button.v                   | 按键消抖模块                                 |
| pll_uart.v                 | 锁相环IP                                  |

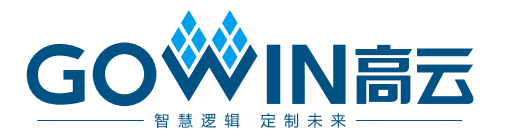